# Moisture Analyzer Instruction Manual

MOC63u

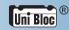

Read the instruction manual thoroughly before you use the product. Keep this instruction manual for future reference.

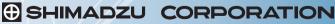

KYOTO JAPAN

ANALYTICAL & MEASURING INSTRUMENTS DIVISION

| Checking Package Contents<br>Names and<br>Functions of Parts<br>Installation<br>Preparing for Measurement<br>Menu                                                                  | P.24<br>P.25<br>P.32<br>P.38<br>P.42              | BEFORE MEASUREMENT               |
|----------------------------------------------------------------------------------------------------|---------------------------------------------------|----------------------------------|
| Measuring Moisture Content<br>Aborting Measurement<br>After Measurement<br>Turning Power Off                                                                                       | P.44<br>P.48<br>P.49<br>P.50                      | MEASURE                          |
| Setting Measuring Conditions<br>Changing Moisture Analyzer<br>Settings<br>Calibrating Moisture Analyze                                                                             | P.63                                              | DETAILED<br>MEASUREMENT          |
| When Connecting MOC63u to Peripheral Devices Using Windows Direct Function Control Moisture Analyzer from PC Printer Output (Option)                                               | P.78<br>P.79<br>P.85<br>P.91                      | PERIPHERALS                      |
| Maintenance of<br>Moisture Analyzer<br>Replacing Heater<br>Replacing Fuses<br>Clearing Measurement<br>Data from Memory<br>Initializing Moisture Analyzer<br>Settings<br>Inspection | P.98<br>P.102<br>P.104<br>P.105<br>P.106<br>P.107 | MAINTENANCE                      |
|                                                                                                    |                                                   | TROUBLESHOOTING AND OTHER INFORM |

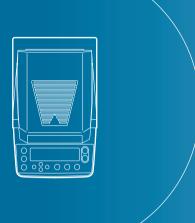

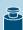

#### Requests

- If you lend or transfer this product to others, attach this instruction manual to the product.
- If you lose or damage this instruction manual, contact your Shimadzu sales representative immediately.

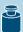

#### **Remarks**

- The information in this instruction manual is subject to change without notice for the purpose of improvement.
- All information in this instruction manual has been carefully verified to ensure its accuracy. Any errors
  or missing information, should any be found, may not be corrected immediately.
- Shimadzu Corporation (the Company) owns the copyright to this instruction manual. Neither part nor the
  entirety of this document may be transferred or reproduced without the prior written permission of the
  Company.
  - © 2010-2013 Shimadzu Corporation. All rights reserved.
- Microsoft, Windows, and Excel are the registered trademarks of Microsoft Corporation. All other company names and product names in this document are the trademarks and registered trademarks of their respective owners. The symbol that represents the trademark or ® is not used in this document.
- Company names, organization names, product names, etc. in this document are the trademarks or registered trademarks of their respective owners.
- The Company does not guarantee that Windows Direct Function can run normally on all personal computers. The Company is not responsible for any problems caused by this function.

# Introduction

Thank you for choosing the MOC63u, Shimadzu Moisture Analyzer.

Shimadzu Corporation, with more than 90 years experience in manufacturing high precision balances, is confident in the high quality of the MOC63u moisture analyzer. The MOC63u provides prompt and accurate measurement of moisture contents. With the full adoption of UniBloc® cell, which we started to use for electronic balances in 1989, the MOC63u also features improved reliability. The cross key dedicated to menu manipulation has improved the operability of the MOC63u, making it easier to use.

The MOC63u is also equipped with the Windows Direct Function that can transmit measurement results to a PC without requiring any software to be installed, as well as other various functions that users can use conveniently according to their aims.

To make full use of the performance and functions of the MOC63u moisture analyzer, please read this instruction manual carefully, and follow the usage instructions. Please keep this instruction manual with the product, so that you can refer to the manual at anytime necessary.

You can download the instruction manual (PDF format) from our web site (http://www.shimadzu.com/an/balance/index.html).

For information on the following points, please contact your Shimadzu Balance representative.

- · Product warranty
- · After service

# What You Can Do

You can search the usage instructions for information about functions you want to try or learn about by aim.

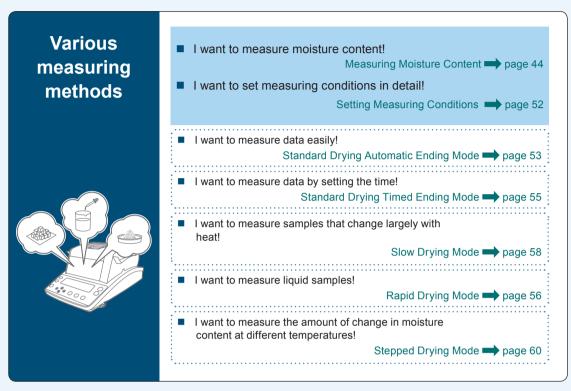

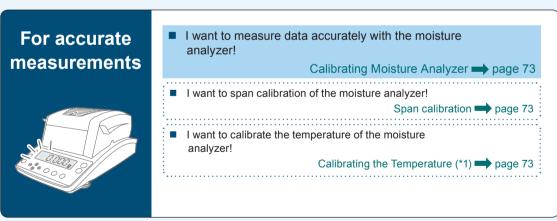

(\*1) The temperature calibration kit (option) is required.

# Outputting measurement results and settings

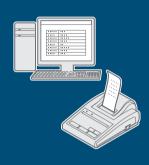

I want to transfer the measured data to PC (Excel, etc.)!

Using Windows Direct Function page 79

I want to set the ID for each moisture analyzer unit to control several units!

Setting the Moisture Analyzer ID page 72

I want to set sample codes for the moisture analyzer to control samples!

Setting Sample Codes page 67

I want to set the date and time for the moisture analyzer to control the measurement date and time!

Setting the Date and Time page 68

I want to print out measurement results!

Printing Stored Measurement Data page 93

I want to print out the settings!

Outputting the Moisture Analyzer Settings from a Printer page 94

#### **Others**

I want to switch types of values to be referenced for measurement!

Setting the Measurement Standard page 63

I want to restrict menu items to be displayed!

Restricting the Menu Display page 69

I want to set the password!

Setting the Password page 70

I want to clear measurement data from memory!

Clearing Measurement Data from Memory page 105

I want restore the default settings of the moisture analyzer!

Initializing Moisture Analyzer Settings page 106

# Safety Notes Be sure to follow the safety guidelines

To use the moisture analyzer safely and properly, carefully read and observe the following safety guidelines.

The levels of danger and damage that will arise if the moisture analyzer is used incorrectly are classified and indicated as shown below.

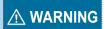

Indicates a potentially hazardous situation which, if not avoided, could result in serious injury or possibly death.

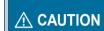

Indicates a potentially hazardous situation which, if not avoided, may result in minor to moderate injury or equipment damage.

Precautions are classified and explained by using one of the symbols below, depending on the nature of the precaution.

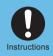

Indicates an action that must be performed.

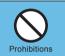

Indicates an action that must NOT be performed

#### **↑** WARNING

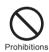

Never disassemble, remodel, or repair this product and accessories.

Doing so may result in an electric shock or lead to abnormal operation.

If you believe the moisture analyzer may be malfunctioning, contact an authorized Shimadzu representative.

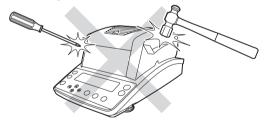

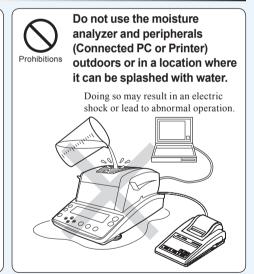

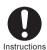

Use the moisture analyzer with the specified power source and in the specified voltage environment.

Using the moisture analyzer with an inappropriate power source or voltage level may result in fire or malfunction. Also note that the optimal performance may not be achieved when power source or voltage is unstable, or power capacity is insufficient.

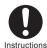

#### Ground the product.

To prevent electric shock and to maintain stability in operation of the product, be sure to ground the product. The product will be grounded when its power plug is inserted into a 3-wired power socket equipped with a ground terminal

#### **↑** WARNING

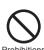

#### Do not place anything on top of the heater cover.

Doing so may result in fire.

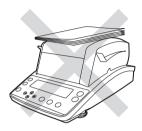

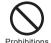

#### Do not attempt to measure samples that may undergo dangerous chemical reactions when heated.

Doing so may result in an explosion or release of toxic gas.

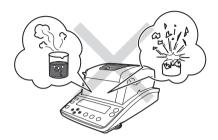

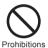

#### Do not place flammable materials near the moisture analyzer.

Some parts of the moisture analyzer become extremely hot during operation and could cause a fire if flammable materials are placed nearby.

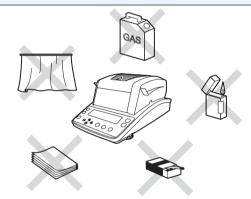

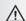

#### **↑** CAUTION

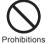

Do not touch the heat-dispersing component of the heater cover or sample pan with your bare hands during and immediately after measurement.

Doing so may result in burn injury.

This moisture analyzer is extremely hot during and immediately after measurement.

When touching the moisture analyzer, only use the specified control knobs and accessories.

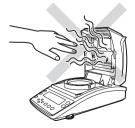

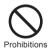

#### Do not place any non-heat resistant objects near the moisture analyzer.

Some parts of the moisture analyzer become extremely hot during operation and could lead to damage or deformation of non-heat resistant objects.

#### **↑** CAUTION

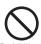

#### Do not use the moisture analyzer in the following locations:

Doing so may result in a malfunction.

- Where there is an air flow (near an airconditioner, air vent, door, window, etc.)
- Where temperatures change markedly
- · Where vibrations occur
- · In an area exposed to direct sunlight
- Where corrosive or inflammable gases are
- · Where dust, electromagnetic waves, or magnetic fields are present

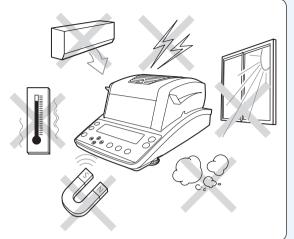

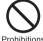

#### Do not use the moisture analyzer as a proof of transaction.

The law does not allow the moisture analyzer to be used for proof of transaction such as medical preparation.

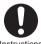

Instructions

#### Place the moisture analyzer on a rigid, stable, and flat table, or on the floor in the room.

Placing the moisture analyzer on an unstable surface may cause personal injury or a malfunction.

Secure a sufficient space for your measurement work in consideration of the total weight of measuring objects and the moisture analyzer loaded on the installation location.

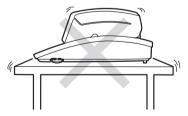

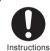

#### Handle the moisture analyzer carefully.

The moisture analyzer is a precision device. Subjecting it to impact may result in a malfunction.

When moving the moisture analyzer main unit, securely hold it with both your hands.

If long-term storage is required, use the original package box to pack the product.

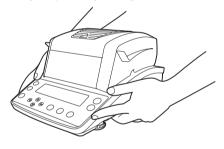

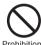

#### Only connect peripherals that have been specified by us to the connector of the moisture analyzer. Prohibitions

Connecting other peripherals may cause abnormal operation.

To prevent problems, be sure to connect peripherals using the procedure specified in this instruction manual.

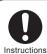

#### After a power failure, turn the power switch on.

If a power failure occurs, the power is automatically turned off. See "Turning the Power On" (Page 38) to restore operation.

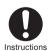

#### If an abnormal situation occurs (for example, a burning odor is smelt), remove the power cable immediately.

If you continue operating the device in an abnormal situation, fire or electric shock may result.

## **Precautions**

The moisture analyzer includes a heater that heats samples to dry them off during measurement. The heater becomes hotter than the preset heating temperature. Incorrect handling may cause fire, explosion, burn injury, or other injury. To ensure your safety during measurements, carefully read this section along with "Safety Notes", (Page page 6) and follow the guidelines outlining correct operation procedures.

#### Samples

The samples measured with the MOC63u moisture analyzer are heated during the measurement. Measuring hazardous samples may lead to burn injuries or fire.

#### **↑** CAUTION

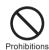

#### Do not measure the following hazardous samples.

- Samples in which the characteristics are unknown.
   Measuring hazardous samples may lead to burn injuries or fire.
- Any sample whose surface hardens or solidifies by heating, causing high inner pressure.
   Such a sample may burst.

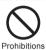

#### Do not use the moisture analyzer only to dry a sample.

 The moisture analyzer is for measuring the moisture level of a sample, and should not be used for any other purposes.

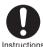

#### Measure samples within the safety range.

- Use the moisture analyzer only for measurements that vaporize moisture by heating.
- Set the drying temperature within the safe temperature range of each sample.

#### **Environment for Measurements**

#### **↑** CAUTION

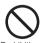

Do not place flammable objects near the moisture analyzer.

Prohibitions

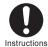

If lightning is expected to strike, turn the power off and disconnect power cable.

"Turning Power Off", page 50

# Handling the Moisture Analyzer During and Immediately after Measurement

#### **⚠** CAUTION

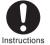

#### Install the parts correctly

Install the sample pan and pan supporter correctly.

Is "Installing Parts", page 35

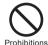

## Do not touch the sample pan and surrounding parts with bare hands during or immediately after measurement.

The sample pan and surrounding parts become extremely hot immediately after measurement. Be sufficiently careful so as not to suffer a burn injury.

- Be sure to use the Sample pan handler when removing the sample pan.
- Never touch any metal parts of the heater or surrounding parts when removing the sample pan. Otherwise, burn injuries may result.

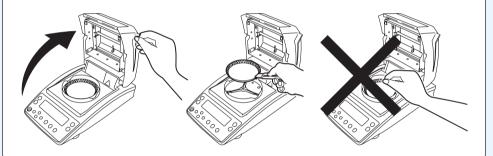

#### Parts that Become Hot During and Immediately after Measurement

#### **↑** CAUTION

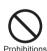

Do not touch the shaded areas during and immediately after measurement.

The shaded areas in the following figure become extremely hot. Only touch the round marks when operating.

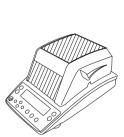

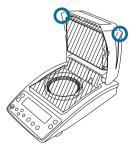

#### **↑** CAUTION

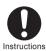

When the device will not be used for a long period of time, turn the power off and disconnect the power cable.

Turning Power Off", page 50

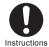

After a power failure, turn the power switch on.

If a power failure occurs, the power is automatically turned off. Turn the power switch off once, then turn it on again.

"Turning Power Off", page 50
"Turning the Power On", page 38

# Warning labels on device

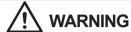

#### Caution. Hot

Do not touch the black grill or the observation window on the upper part of the heater cover. Doing so may result in a burn injury.

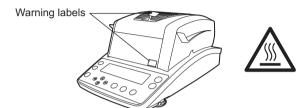

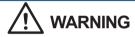

#### Caution. Hot

Start your operation only after heated parts have completely cooled down. Doing so may result in a burn injury.

#### Preventing measurement of flammable materials

Do not measure flammable materials.

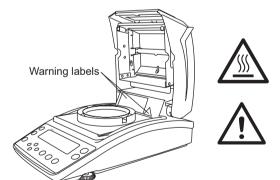

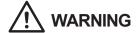

#### Caution. High voltage

Pull out the power cable from a receptacle when changing the heater. Otherwise, you may receive an electric shock.

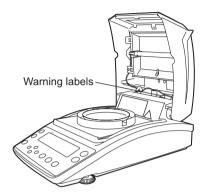

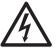

\* When the glass case is removed

## **How to Search for Desired Items**

There are various methods you can use to search for the function or operation you want to learn about in this instruction manual.

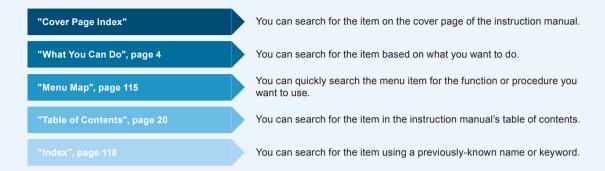

#### Notation for menu manipulations

In the instruction manual, some menu manipulations are indicated using simplified symbols.

Example:

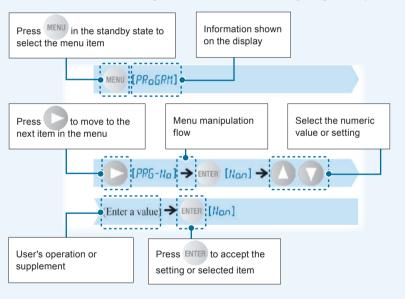

#### Indication on the display panel

The instruction manual describes the indication on the display panel corresponding to each operating procedure.

The operations of the display panel (flashing, lighting up, and confirmation) are indicated as follows:

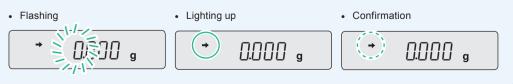

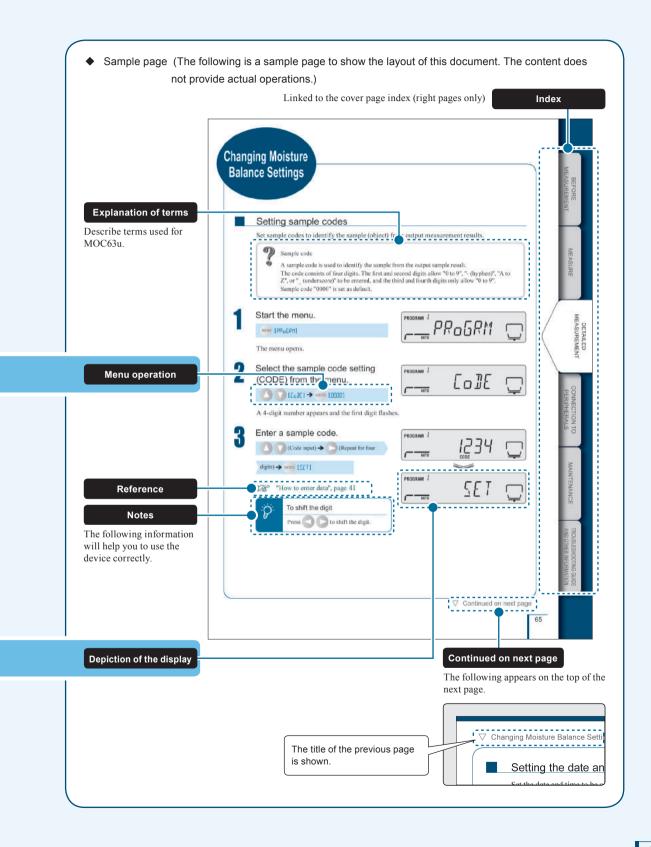

# **After-Sales Service**

If this product does not operate normally, follow the guidelines in "Troubleshooting Guide" (P. 110) to analyze and manage the problem.

If the problem still persists, or a symptom occurs presumably caused by another failure, contact our service representative (details on back cover).

# **Supply of Parts**

Repair parts for this product shall be kept for a period of seven years after this product is discontinued. Please note that, after the above-mentioned period, a requested spare part may not be able to be supplied. As exceptions, non-genuine repair parts shall be supplied during the period determined by the relevant manufacturer.

| MEMO |  |
|------|--|
|      |  |
|      |  |
|      |  |
|      |  |
|      |  |
|      |  |
|      |  |
|      |  |
|      |  |
|      |  |
|      |  |
|      |  |
|      |  |
|      |  |
|      |  |
|      |  |
|      |  |
|      |  |
|      |  |
|      |  |
|      |  |
|      |  |
|      |  |
|      |  |
|      |  |
|      |  |
|      |  |
|      |  |
|      |  |
|      |  |
|      |  |
|      |  |
|      |  |
|      |  |

# **Action for Environment (WEEE)**

#### To all user of Shimadzu equipment in the European Union:

Equipment marked with this symbol indicates that it was sold on or after 13th August 2005, which means it should not be disposed of with general household waste. Note that our equipment is for industrial/professional use only.

## Contact Shimadzu service representative when the equipment has reached the end of its life.

They will advise you regarding the equipment take-back.

With your co-operation we are aiming to reduce contamination from waste electronic and electrical equipment and preserve natural resource through re-use and recycling.

Do not hesitate to ask Shimadzu service representative, if you require further information.

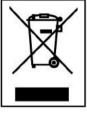

WEEE Mark

| MEMO |  |
|------|--|
|      |  |
|      |  |
|      |  |
|      |  |
|      |  |
|      |  |
|      |  |
|      |  |
|      |  |
|      |  |
|      |  |
|      |  |
|      |  |
|      |  |
|      |  |
|      |  |
|      |  |
|      |  |
|      |  |

# Contents

# **Table of Contents**

| Introduction                                                                                          | 3           |
|----------------------------------------------------------------------------------------------------|-------------|
| What You Can Do                                                                                       | 4           |
| Safety Notes Be sure to follow the safety guidelines                                                  | 6           |
| Precautions                                                                                           | 9           |
| How to Search for Desired Items                                                                       | 4           |
| After-Sales Service                                                                                   | 6           |
| Supply of Parts                                                                                       | 6           |
| Action for Environment (WEEE)                                                                         | 8           |
| Table of Contents                                                                                     | 0           |
| 1 Before Measurement 2                                                                                | 4           |
| Checking Package Contents                                                                             | 4           |
| Names and Functions of Parts                                                                          |             |
| ■ Main Unit                                                                                           |             |
| ■ Keyboard       .2         ■ Display Panel       .2                                                  |             |
| Installation                                                                                          | 2           |
| ■ Determining Installation Location                                                                   |             |
| ■ Installing Parts                                                                                    |             |
| Preparing for Measurement                                                                             | 8           |
| ■ Turning the Power On                                                                                |             |
| Menu                                                                                                  |             |
| ■ How to Use the Menu4                                                                                |             |
| How to Use the Many Man                                                                               | 2           |
| ■ How to Use the Menu Map                                                                             |             |
| ■ How to Enter Data                                                                                   | .3          |
| ·                                                                                                    | .3          |
| <ul> <li>How to Enter Data</li> <li>Measure</li> <li>Measuring Moisture Content</li> <li>4</li> </ul> | 4<br>4      |
| <ul><li>How to Enter Data</li><li>Measure</li></ul>                                                   | 4<br>4<br>7 |

|       | ing Power Off                                                                                                    |
|-------|----------------------------------------------------------------------------------------------------|
| 3     | Detailed Measurement 52                                                                                                    |
| Setti | ng Measuring Conditions       52         Selecting the Measurement Condition Program No.       .52         Setting Temperature and the Amount of Change in Moisture Content (ΔM) as       .53         Measurement Conditions (AUTO: Standard drying automatic ending mode)       .53         Setting Temperature and Time as Measuring Conditions       (TIME: Standard drying timed ending mode)       .55         Measuring Samples by Raising Temperature Rapidly       (RAPID: Rapid drying mode)       .56         Measuring Samples by Raising Temperature Gradually       .58         Measuring Samples by Setting Temperature Step by Step       .58         Measuring Samples by Setting Temperature Step by Step       .60 |
|       | nging Moisture Analyzer Settings         63           Setting the Measurement Standard         63           Setting the Method to Start Measurement         66           Setting Sample Codes         67           Setting the Date and Time         68           Restricting the Menu Display         69           Setting the Password         70           Setting the Moisture Analyzer ID         72           Orating Moisture Analyzer         73           Span Calibration         73           Calibrating the Temperature (Option)         73           Output of calibration record         77                                                                                                    |
| 4     | Connection to Peripherals 78                                                                                                    |
|       | rn Connecting MOC63u to Peripheral Devices                                                                                                    |

| Control Moisture Analyzer from PC                                                                                                    |  |
|----------------------------------------------------------------------------------------------------|--|
| ■ Setup and Use of the Communication Tool.85■ How to Use the Command Codes.88■ Command Code List.89■ Cable Tie.90                                                                                                    |  |
| Printer Output (Option)91■ Connecting a Dedicated Printer.91■ Setting the Printer Output Method.92■ Setting a Measurement Data Printout Timing.92■ Printing Stored Measurement Data.93■ Outputting the Moisture Analyzer Settings from a Printer.94■ Output Data.95                     |  |
| 5 Maintenance 98                                                                                                    |  |
| Maintenance of Moisture Analyzer98■ Removing the Glass Case.99■ Installing the Glass Case.101Replacing Heater.102Replacing Fuses.104Clearing Measurement Data from Memory.105Initializing Moisture Analyzer Settings.106Inspection.107■ Routine Inspection.107■ Periodic Inspection.108 |  |
| 6 Troubleshooting Guide and Other Information 110                                                                                                    |  |
| Troubleshooting Guide.110■ If You Have a Problem.110■ When These Messages Appear.111When Required113■ Specifications (main unit)113■ Accessories114■ Menu Map115Index118                                                                                                    |  |

MEMO

# **Before Measurement**

# Checking Package Contents

Be sure to check that the package contains all of the following parts and that all parts are undamaged.

A number shown in [] indicates a quantity.

If you find that any of the parts are missing, damaged, or deformed, contact an authorized Shimadzu sales representative.

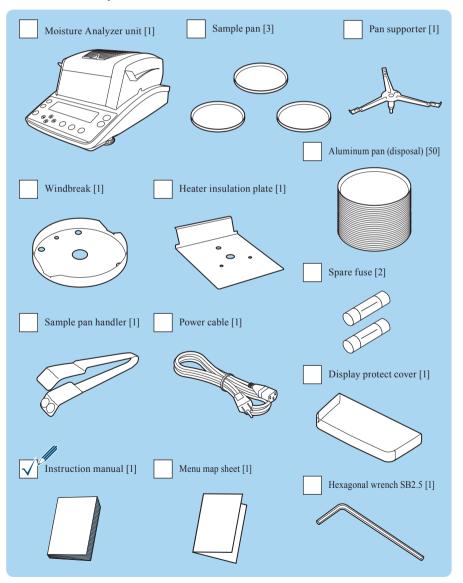

# Names and Functions of Parts

The following explains the individual parts and components of the MOC63u moisture analyzer.

#### Main Unit

#### Front

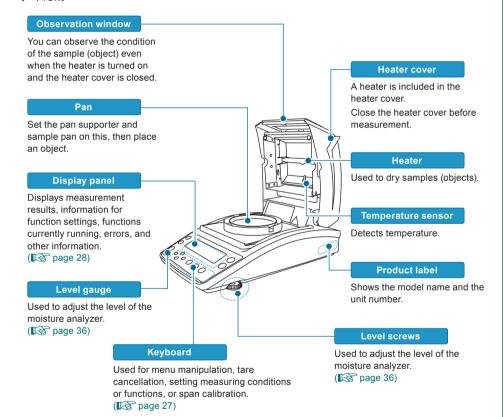

#### ∇ Names and Functions of Parts

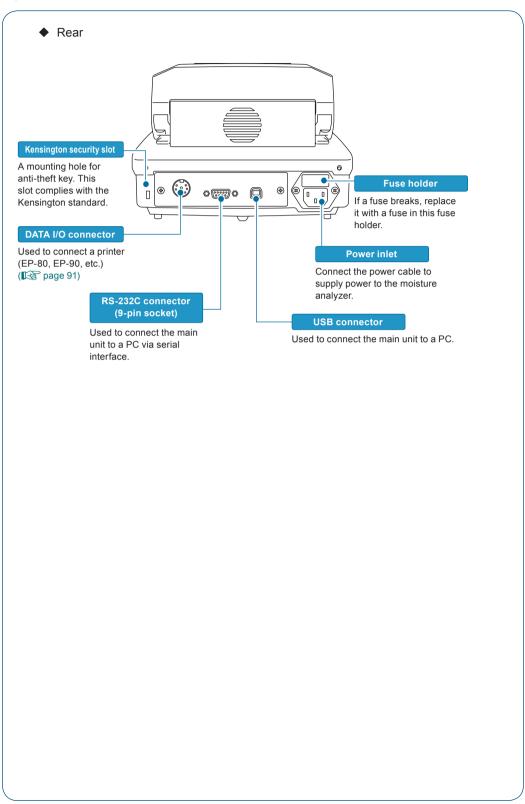

#### Keyboard

The following explains the keys placed on the top of the moisture analyzer.

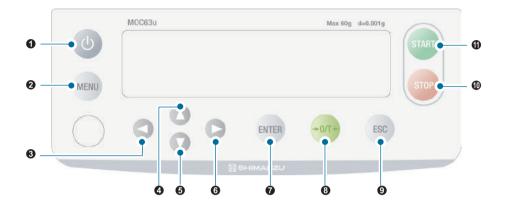

| No.                                                                                                  | Key     | Description                                                                                                    |  |
|----------------------------------------------------------------------------------------------------|---------|----------------------------------------------------------------------------------------------------|--|
| 0                                                                                                    | O       | Turns the power on or off.                                                                                                    |  |
| 0                                                                                                    | MENU    | Calls the menu during the standby state (measurement display).                                                                                                    |  |
| 8                                                                                                    |         | Returns to the upper level of the menu tree. Shifts the digit to the left when the date and time, password, sample code, or ID is entered.                                                                                              |  |
| 4                                                                                                    |         | Selects the menu item.  The setting value increases when the code, date and time, temperature, or password is entered.                                                                                                    |  |
| Selects the menu item.  Decreases the setting value when the code, date and time, temperate entered. |         | Decreases the setting value when the code, date and time, temperature, or password is                                                                                                    |  |
| 6                                                                                                    |         | Moves to the lower level of the menu tree. Shifts the digit to the right when the date and time, password, sample code, or ID is entered.                                                                                               |  |
| 0                                                                                                    | ENTER   | Applies the setting.                                                                                                    |  |
| 8                                                                                                    | → 0/T ← | Clears the display to zero (0) when a sample pan is placed and this key is pressed.                                                                                                    |  |
| 9                                                                                                    | ESC     | Returns to the menu during setting. Press this key again to return to the standby state (measurement display).  Returns to the standby state (measurement display) when the measurement ends.  Releases the error when an error occurs. |  |
| 0                                                                                                    | STOP    | Stops the measurement.                                                                                                    |  |
| •                                                                                                    | START   | Use this function when "Manual mode" is selected for the method to start measurement                                                                                                    |  |

 $\nabla$  Names and Functions of Parts

#### Display Panel

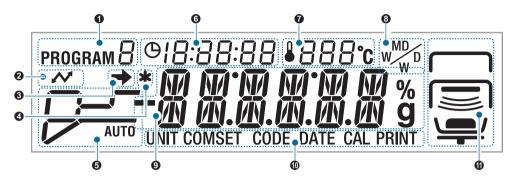

| No. | Display                                                                                                 | Description                                                                                                    |                                                                                                    |  |
|-----|----------------------------------------------------------------------------------------------------|----------------------------------------------------------------------------------------------------|----------------------------------------------------------------------------------------------------|--|
| 0   | PROGRAM □                                                                                               | Indicates the program No. (0 to 9) currently selected.  For further information on how to select the program No., see steps 1 to 3 of "Selecting the Measurement Condition Program No." (Page page 52).                                                                                                    |                                                                                                    |  |
| 2   | ~                                                                                                    | When shown: Communicates with other equipment (printer, PC, etc.) via RS-232C, DATA I/O, or USB.  When hidden: No equipment is communicating using RS-232C, DATA I/O, or USB.                                                                                                    |                                                                                                    |  |
|     |                                                                                                    |                                                                                                    | measured value is not stable. Re-examine environment where the moisture analyzer stalled, and adjust the level of the moisture yzer.  y indicates that the setting corresponding to |  |
| 4   | *                                                                                                    | When shown: The measurement is completed. Press standby state (measurement display).  When hidden: Currently in the standby state or measurement process, or settings are being changed.                                                                                                    |                                                                                                    |  |
|     | The setup mode and measurement state of measuring conditions                                            | Displays the setup mode and measurement state of measuring conditions.  The current measurement state is available from flash of the bar encircled by the dotted line.                                                                                                    |                                                                                                    |  |
|     | AUTO: Standard drying automatic ending mode  "Setting Temperature and the Amount of Change in           | AUTO                                                                                                    | The measurement is started. The temperature is rising.                                                                                                    |  |
| 6   | Moisture Content (AM) as Measurement Conditions (AUTO: Standard drying automatic ending mode)", page 53 | AUTO                                                                                                    | The measuring temperature has reached the preset level. The drying process continues until $\Delta M$ (moisture change rate per 30 seconds) set as the ending condition is reached. |  |
|     | TIME: Standard drying timed ending mode  "Setting Temperature and Time as Measuring"                    |                                                                                                    | The measurement is started. The temperature is rising.                                                                                                    |  |
|     | Conditions<br>(TIME: Standard drying<br>timed ending mode)", page 55                                    | William Control of the Control of the Control of th | The measuring temperature has reached the preset level. The drying process continues until the time set as the ending condition is reached.                                         |  |

| No. | Display                                                                                                    |                                        | Description                                                                                                    |
|-----|----------------------------------------------------------------------------------------------------|----------------------------------------|----------------------------------------------------------------------------------------------------|
|     | PARID Popid desires as 1                                                                                               | 111111                                 | The measurement is started. The temperature is rising.                                                                                                    |
|     | RAPID: Rapid drying mode "Measuring Samples by Raising Temperature Rapidly (RAPID: Rapid drying mode)", page 56        | 1111/                                  | Continues drying at the maximum temperature after the temperature has reached the maximum and it also reaches $\Delta$ M (amount of change in moisture content per 30 seconds) set as the rapid drying mode condition. |
|     |                                                                                                    |                                        | The temperature is dropping to the preset level.                                                                                                    |
|     |                                                                                                    | 1111111                                | The measuring temperature has reached the preset level. The drying process continues until $\Delta M$ (moisture change rate per 30 seconds) or the time set as the ending condition is reached.                        |
|     | SLOW: Slow drying mode "Measuring Samples by Raising Temperature Gradually                                             | -///////////////////////////////////// | The measurement is started. The temperature is rising.                                                                                                    |
| 6   | (SLOW: Slow drying<br>mode)", page 58                                                                                  | 111111                                 | The measuring temperature has reached the preset level. The drying process continues until $\Delta M$ (moisture change rate per 30 seconds) set as the ending condition is reached.                                    |
|     |                                                                                                    |                                        | The measurement is started. The temperature is rising.                                                                                                    |
|     |                                                                                                    | 1111/2                                 | The set first step temperature is reached.                                                                                                    |
|     | STEP: Stepped drying mode "Measuring Samples by Setting Temperature Step by Step (STEP: Stepped drying mode)", page 60 |                                        | The temperature is rising to the second step level.                                                                                                    |
|     |                                                                                                    | 1111                                   | The set second step temperature or $\Delta M$ (moisture change rate per 30 seconds) is reached.                                                                                                    |
|     |                                                                                                    |                                        | The temperature is rising to the third step level.                                                                                                    |
|     |                                                                                                    | 1111/                                  | The set third step temperature is reached. The drying process continues until the time or $\Delta M$ (moisture change rate per 30 seconds) set as the ending condition is reached.                                     |

#### $\nabla$ Names and Functions of Parts

| No.    | Display                |            |                                                                                                    |                                                                                                    | Description                                                                                       |  |
|--------|------------------------|------------|----------------------------------------------------------------------------------------------------|----------------------------------------------------------------------------------------------------|---------------------------------------------------------------------------------------------------|--|
|        | <b>Θ</b> Π·ΠΕ·         | - 1 1      | ·                                                                                                    |                                                                                                    |                                                                                                   |  |
| 6      | <u> </u>               | <u>ד כ</u> | Indicates the time elapsed after the start of measurement.                                                                          |                                                                                                    |                                                                                                   |  |
| 0      | <b>å</b> /20℃          |            | Indicates the temperature inside the heater cover during measurement.                                                               |                                                                                                    |                                                                                                   |  |
|        | M<br>W                 |            | Indicates the measurement resu<br>For further information on char<br>Measurement Standard" (                                        |                                                                                                    | inging the display, see "Setting the                                                              |  |
|        |                        | %          | M/W                                                                                                    |                                                                                                    | Moisture content (Wet Base)                                                                       |  |
| 8      |                        | / 0        | D/W                                                                                                    |                                                                                                    | Dry content (Wet Base)                                                                            |  |
|        |                        |            | M/D                                                                                                    |                                                                                                    | Moisture content (Dry Base)                                                                       |  |
|        |                        |            | W/D                                                                                                    |                                                                                                    | Dry content (Dry Base)                                                                            |  |
|        |                        | g          | GRAM                                                                                                    | 1                                                                                                    | Mass                                                                                              |  |
|        |                        | Stand      | by state                                                                                                    | 0.000 a                                                                                                    | The measured value by the balance is displayed.                                                   |  |
|        |                        | Meas       | uring                                                                                                    | 12.34%                                                                                                    | The moisture measurement is displayed.                                                            |  |
| 9      | Main display           | Menu       |                                                                                                    | PR-6RM                                                                                                    | The menu and the setting items are displayed.                                                     |  |
|        |                        | Ready      | status                                                                                                    | REAIY                                                                                                    | The moisture analyzer is in the energy saving mode and ready for use.  "Ready status is", page 50 |  |
|        | Displays the following | g menu     | item cu                                                                                                    | rrently selected.                                                                                                    |                                                                                                   |  |
|        | UNIT                   |            | measu                                                                                                    | The selected menu item is for setting the format to display the current measurement.  Setting the Measurement Standard", page 63 |                                                                                                   |  |
| COMSET |                        | or PC.     |                                                                                                    | setting the method to output data to a printer communication Tool", page 85 rect Function", page 79                              |                                                                                                   |  |
| 0      | CODE The se measu      |            | The selected menu item is for setting sample codes to be output as a measurement result.  "Setting Sample Codes", page 67           |                                                                                                    |                                                                                                   |  |
|        | DATE The se measu      |            | The selected menu item is for setting the date and time to be output as a measurement result.  "Setting the Date and Time", page 68 |                                                                                                    |                                                                                                   |  |
|        | CAL                    |            |                                                                                                    |                                                                                                    | calibrating the moisture analyzer.                                                                |  |
|        | PRINT                  |            |                                                                                                    |                                                                                                    | setting the output of measurement results and                                                     |  |

| No. Display |                            | Description                                       |  |  |  |
|-------------|----------------------------|---------------------------------------------------|--|--|--|
|             | Indicates the moisture and | Indicates the moisture analyzer status.           |  |  |  |
|             | Upper                      | When shown: The heater cover is open.             |  |  |  |
|             |                            | When flashing: You must close the heater          |  |  |  |
|             |                            | cover currently open.                             |  |  |  |
|             |                            | When hidden: The heater cover is closed.          |  |  |  |
|             | Middle                     | When shown: The heater cover is closed.           |  |  |  |
|             |                            | When hidden: The heater cover is open.            |  |  |  |
|             |                            | When flashing: The heater is running and          |  |  |  |
|             |                            | the measurement is in                             |  |  |  |
|             |                            | process.                                          |  |  |  |
|             | -                          | When hidden: The heater is not running.           |  |  |  |
|             | Lower                      | When shown: A sample is placed on the sample pan. |  |  |  |
| <b>(</b>    |                            | When flashing: A sample is not placed on          |  |  |  |
|             | <del>-</del>   -           | the sample pan. Place a                           |  |  |  |
|             |                            | sample on the sample pan.                         |  |  |  |
|             |                            | When hidden: A sample is not placed on the        |  |  |  |
|             |                            | sample pan.                                       |  |  |  |
|             |                            | When shown: A sample is placed on the             |  |  |  |
|             |                            | sample pan.                                       |  |  |  |
|             |                            | When flashing: Cancel the tare of the             |  |  |  |
|             |                            | sample pan.                                       |  |  |  |
|             |                            | When hidden: A sample pan is not placed.          |  |  |  |
|             |                            | When turned on: The pan supporter is              |  |  |  |
|             |                            | installed.                                        |  |  |  |
|             |                            | Blinking: The pan supporter is not installed.     |  |  |  |

## Installation

The following explains the process flow from installing the moisture analyzer to starting measurements.

#### Determining Installation Location

Measurement performance of the moisture analyzer depends largely on environments where the moisture analyzer is installed.

To ensure safe and accurate measurements, follow the following precautions.

#### **↑** CAUTION

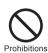

#### Do not use the moisture analyzer in the following locations:

• Where corrosive gas or inflammable gas is present

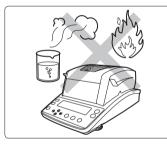

• Where a flammable material is present

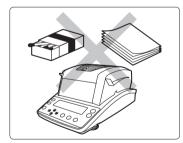

### **⚠** CAUTION

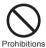

#### Do not use the moisture analyzer in the following locations:

The measurement result may be incorrect.

 Where there is an air flow (near an airconditioner, air vent, door, window, etc.)

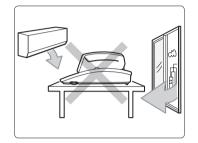

• Where temperature changes extremely

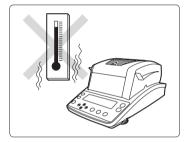

• Where vibration occurs

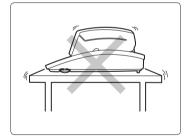

· Exposed to direct sunlight

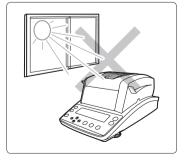

∇ Installation

#### **↑** CAUTION

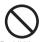

#### Do not use the moisture analyzer in the following locations:

Where dust, electromagnetic waves, or magnetic fields are present

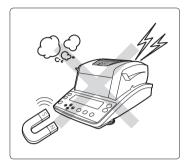

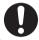

Place the moisture analyzer on a rigid, stable, and flat table, or on the floor in the room.

Instructions

Placing the moisture analyzer on an unstable surface may cause personal injury or a malfunction.

Secure a sufficient space for your measurement work in consideration of the total weight of measuring objects and the moisture analyzer loaded on the installation location.

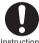

Use the moisture analyzer with the correct power source and in the specified voltage environment.

Instructions

Using the moisture analyzer with an inappropriate power source or voltage level may result in fire or malfunction.

Also note that the optimal performance may not be achieved when power source or voltage is unstable, or power capacity is insufficient.

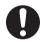

Instructions

Do not palace anything which may interfere the unplugging operation near the mains connector of the power supply cable.

#### **Installing Parts**

Take the following steps to install the moisture analyzer parts.

Install the heater insulation plate. Install the heater insulation plate onto the case. Align the hole in the heater insulate plate with that in the pan supporter, and place the heater

insulation plate on the case.

### Install the Windbreak.

Align  $\blacklozenge$  on the case with  $\blacklozenge$  on the windbreak, and place them on the heater insulation plate.

Install the pan supporter.

Place the pan supporter on the axis of the moisture analyzer main unit.

Align ◆ on the pan supporter with ◆ on the windbreak, and insert them onto the bottom.

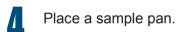

Place a sample pan on the pan supporter so that brim of the supporter can secure the sample pan.

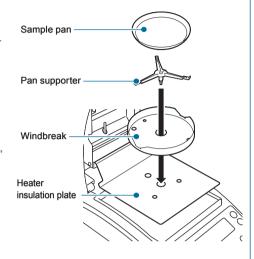

#### ∇ Installation

#### Adjusting the Level of the Moisture Analyzer

This moisture analyzer unit maintains the level with three points on the bottom: One fixing point at the rear middle position, and two level screws on the front right and left positions.

You can check the level gauge to determine the level.

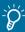

#### How to operate the level screws

The height of the level screws can be changed by rotating it.

Rotate it clockwise (as seen from the top) to increase the height of the adjuster, and so is moisture analyzer unit.

Rotate it counterclockwise (as seen from the top) to reduce the height of the adjuster, and so is moisture analyzer unit.

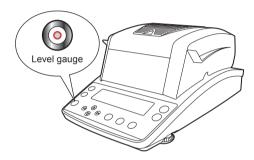

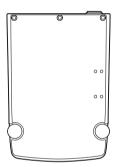

After installing or moving the moisture analyzer unit, take the following steps to adjust the level of the unit.

# Rotate the right and left level screws counterclockwise (as seen from the top).

Rotate them carefully until they stop.

The adjusters shrink and the front of the unit drops.

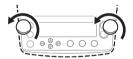

Rotate the right and left adjusters until the air bubble in the level gauge appears at the lateral center.

At this step, you can neglect the longitudinal position of the air bubble.

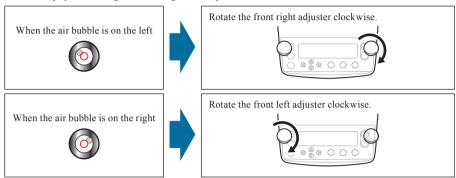

Rotate the right and left adjusters at the same time until the air bubble in the level gauge appears at the longitudinal center.

Adjust them until the air bubble appears at the center of the red circle.

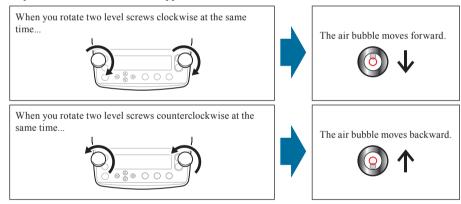

# **Preparing for** Measurement

Turn on the power of the moisture analyzer before starting measurement.

"Turning the Power On", page 38

When you use the moisture analyzer for the first time, we recommend the span calibration after installation.

"The Span Calibration after Installing the Moisture Analyzer", page 40

#### Turning the Power On

The following explains how to turn the power on.

# Connect the power cable.

- 1 Insert the female end of the power cable into the power inlet located at the rear of the main unit.
- 2 Plug in the male end of the power cable to the outlet.

# !\CAUTION

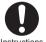

Instructions

To prevent electric shock and to maintain stability in operation of the product, be sure to ground the product.

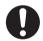

Instructions

Use the specified power cord (10A rating).

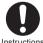

Do not palace anything which may interfere the unplugging operation near the mains connector of the power supply cable.

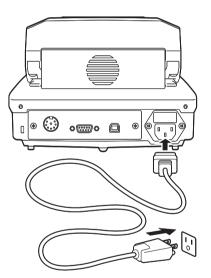

When the power switch is turned on, the version number (\*1) is displayed and the internal system is checked automatically.

Then, "oFF" appears on the display panel.

(\*1) The version number is subject to change without notice.

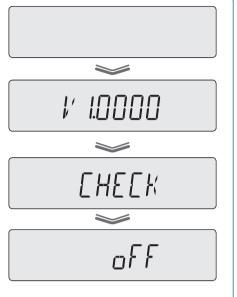

2

Press (U

[off] [(The entire display lights up.)]

→ [CHECK] → [0000g]

The device enters the standby state.

If you start measurement by using the program No. displayed on the upper left of the display, proceed to step 4 of "Measuring Moisture Content" ( page 44).

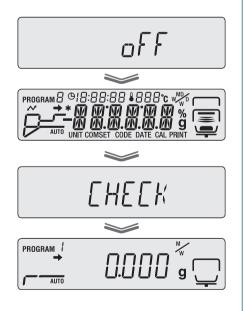

#### abla Preparing for Measurements

# The Span Calibration after Installing the Moisture Analyzer

After installing the moisture analyzer, we recommend you warm it up and perform span calibration to stabilize the moisture analyzer. The span calibration is possible between 10 and 60 grams, however, a 50-gram calibration weight is recommended.

Turning the power on.

"Turning the Power On", page 38

Wait for at least one hour (to warm up the moisture analyzer).

To calibrate the sensitivity for precision measurement, the moisture analyzer must be in a stable state wherever possible. To stabilize the moisture analyzer, we recommend you leave it to the standby state for at least one hour. This is called "Warming-up".

Start the menu.

MENU [PRoGRM]

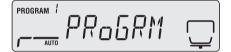

The menu appears.

Start the span calibration.

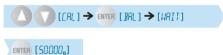

If [TEMP] is displayed instead of [BAL], press or to display [BAL].

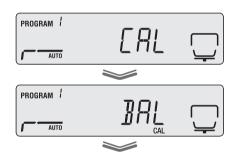

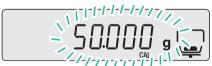

Open the heater cover.

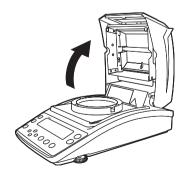

Place a 50-gram calibration weight on the sample pan.

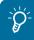

When you use a weight other than 50 grams...

If you use a weight other than the 50-gram one, reset the corresponding mass by pressing . Then, press ENTER and place the weight.

When the weight is placed, the measurement of 50 grams starts.

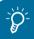

To Calibrate with the heater cover closed...

Ensure that the glass protect plate does not come in contact with the calibration weight when the heater cover is closed. If it does, open the heater cover and perform calibration within an environment without any disturbance (vibration, wind).

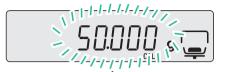

When the mass indication flashes, place the weight.

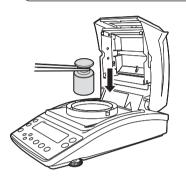

Lower the calibration weight when [0.000] starts to flash.

The measurement of 0 grams starts.

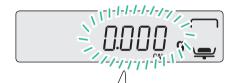

When the mass indication flashes, remove the weight.

Wait until [END] is displayed.

The span calibration ends when [END] is displayed.

The display returns to BAL after a short period of time. Press to enter the standby state. You can also calibrate the temperature. For further information, see "Calibrating the Temperature (Option)" Page 73).

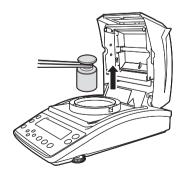

# Menu

Use the menu to configure measuring conditions for the MOC63u moisture analyzer, or to set the display and output of its measured values.

#### How to Use the Menu

The following describes how to use the menu.

- Press MENU to call up the menu.
- Press or to select the item, and press ENTER to accept the selection.

  If a lower level of the menu tree is shown, move to the lower level.
- Press to move to the lower level.
- Press to return to the upper level.
- To return to the standby state from the menu, press ESC

# How to Use the Menu Map

The menu map allows the user to conveniently and quickly access menu items.

"Menu Map", page 115

# How to Enter Data

Some menu items such as temperature, time,  $\Delta M$  (Moisture change rate for 30 seconds), and password require input of values.

#### Key operation

| Key        | Operation                                                                                                    |                                                                                                    |                                                                                                    |                                                                                                    |
|------------|----------------------------------------------------------------------------------------------------|----------------------------------------------------------------------------------------------------|----------------------------------------------------------------------------------------------------|----------------------------------------------------------------------------------------------------|
| Input data | Temperature Time ΔM                                                                                                    | Password<br>ID                                                                                                    | Sample code                                                                                                    | Upon date entry Upon time entry                                                                                                    |
| ٥          | The value (0 to 9) increases. If this key is held down, the value changes from 9 to 0 and the tenth digit is incremented. | In the password field: The display value changes from 0 to 9 sequentially. In the ID input field: Values 0 to 9, a negative sign (-), characters A to Z, and a space are displayed sequentially. | First and second digits: Values 0 to 9, a negative sign (-), characters A to Z, and a space are displayed sequentially. Third and fourth digits: The value (3 to 9) increases. | The value increases.                                                                                                    |
| 0          | The value decreases. If this key is held down, the value changes from 1 to 0 and the tenth digit is decremented.          | In the password field: The display value changes from 9 to 0 sequentially. In the ID input field: A space, characters Z to A, a negative sign (-), and values 9 to 0 are displayed sequentially. | First and second digits: A space, characters Z to A, a negative sign (-), and values 9 to 0 are displayed sequentially. Third and fourth digits: The value decreases.          | The value decreases.                                                                                                    |
|            | Returns to the previous setting.                                                                                          | Shifts the active digit (that is flashing) to the left by one. Four digits for a password or ID.                                                                                                 | Shifts the active digit (that is flashing) to the left by one. Four digits for a sample code.                                                                                  | Shifts the active digit<br>(that is flashing)<br>to the left by one.<br>Specify each of the<br>year, month, and date<br>in two digits. |
|            | Goes to the next setting.                                                                                                 | Shifts the active digit (that is flashing) to the right by one.                                                                                                    | Shifts the active digit (that is flashing) to the right by one.                                                                                                    | Shifts the active digit (that is flashing) to the right by one.                                                                        |
| ENTER      | Accepts the entered value.                                                                                                |                                                                                                    |                                                                                                    |                                                                                                    |

# Measuring Moisture Content

You can call preset measuring conditions for measurement with the moisture analyzer. When you use the moisture analyzer for the first time, set measuring conditions. For further information on how to turn the power on, see "Turning the Power On" (Page 38). For details on setting the measuring conditions, see "Setting Measuring Conditions" (Page 52).

The following explains how to start measurement after the standby state.

Confirm the standby state.

Confirm that the device is in the standby state (measurement display) as shown in the figure at right.

Press to set it to the standby state when the menu items and measurement results are displayed on the display panel.

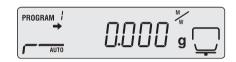

Open the heater cover.

Hold the handle of the heater cover (shown in figure at right), and carefully open the lid to the

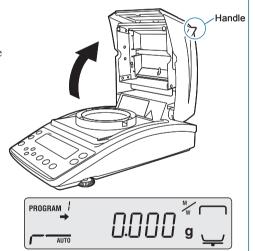

Place a sample pan.

Place a sample pan on the pan supporter. Use a sample pan that is kept at room temperature.

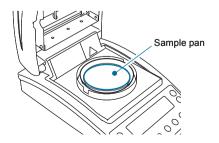

Be sure that (the stability mark) is displayed, and adjust the zero point.

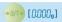

Before adjusting the zero point, be sure that the pan supporter and an empty sample pan are placed.

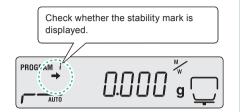

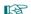

"Installing Parts", page 35

Do not expose the moisture analyzer to wind or vibration before adjustment is completed.

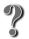

What is the zero point adjustment?

An operation that cancels the mass of tare such as sample pan to measure the mass of sample correctly.

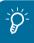

The heater cover during the zero point adjustment

Always be sure that the heater cover is closed when adjusting the zero point.

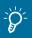

After adjusting the zero point.

Start measurement within thirty minutes after the zero-point adjustment. If you do not start measurement within thirty minutes, a message (TIM.oUT) occurs in order not to do unexpected operation.

If the message occurs, press to return to the standby state (measurement display). Start measurement promptly after adjusting the zero point.

## Place a sample (object) on the sample pan.

Be sure to place the sample as flat as possible on the pan so that heat is applied evenly to the sample during measurement.

Use a sample pan kept at room temperature.

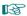

"To Obtain the Best Results", page 47

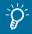

A sample that is less than 0.02 grams cannot be measured.

A sample that is less than 0.02 grams may be detected as a balance error. Place a sample with at least 0.02 grams on the sample pan.

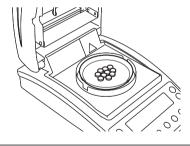

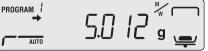

#### 

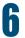

#### Close the heater cover.

The measurement starts automatically.

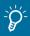

If the measurement does not start automatically...

Manual start is set for measurement.

Press 🦥

to start the measurement.

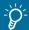

# Switching between automatic and manual start modes

As the default setting, measurement start automatically after a sample is placed and the heater cover is closed. You can switch the mode to manual start. Setting the Method to Start Measurement", page 66

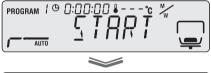

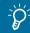

#### To check the $\Delta M...$

When is pressed in any measurement mode, the display switches and the  $\Delta M$  value is shown. Press this key again to return to the previous display.

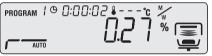

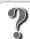

#### What is ∆M?

 $\Delta M$  is the rate of moisture change after 30 seconds.

"Setting Temperature and the Amount of Change in Moisture Content (ΔM) as Measurement Conditions (AUTO: Standard drying automatic ending mode)", page 53

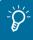

#### Do not touch the inside of the heater cover immediately

The heat-dispersing component of the heater cover and the sample pan release heat during and immediately after the measurement. Do not touch the moisture analyzer with your bare hands.

7

#### Check the measurement result.

Short beep sounds indicate that the measurement is completed. The display panel shows the measurement result and the measurement completed indicator (\*). You can output the measurement result to a printer or PC if necessary. The factory default setting for the output results is "FINAL".

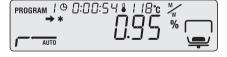

B

"Setting a Measurement Data Printout Timing", page 92

The heater fan stops automatically.

8

#### Reset the measurement result.

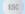

The water content indicator and measurement completed indicator relating to the measurement result disappear, and the mass after drying process appears.

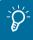

To measure the same sample after the measurement successively...

If you switch the mode to manual start, you can measure successively by pressing and after resetting the measurement result.

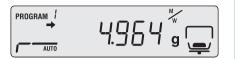

Proceed to "After Measurement", page 49.

#### To Obtain the Best Results

The following explains how to measure moisture content correctly.

- Precaution for carrying out measurements in succession
  - Placing a sample on the warmed sample pan may cause moisture from the sample to evaporate before starting measurement, causing an error in measurement result. Be sure to use a sample pan kept at room temperature when measuring another samples.
  - When measuring samples in succession, keep a constant interval between the measurements wherever possible. If the temperature inside the moisture analyzer is not stable, errors may affect the measurement results.
- Quantity and placement of powdered, particulate and viscous sample materials
  - A sample must be placed on the sample pan flatly. Samples cannot be heated properly if they are not placed flatly. Placing samples in mounds or in layers of varying thickness may cause the highest points to be burned, leading to inaccurate measurement results.
  - Placing a larger amount of sample flatly can lead to more accurate measurement. However, if
    the amount is too large, the surface of the sample may burn before inside is dried out.
  - See the following figures to place the appropriate amount of sample flatly.

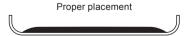

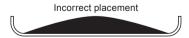

#### Measuring liquid samples

• Depending on the sample, you can reduce the measurement time and improve the measurement accuracy by using fiberglass (option).

# Aborting Measurement

You can abort the measurement in process.

1 :

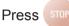

during measurement.

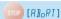

A long beep sound is heard, and "ABoRT" appears on the display.

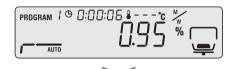

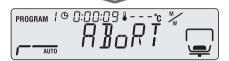

Return to the standby state.

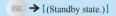

The moisture analyzer enters the standby state without saving the measurement result. When the [STOP] key is pressed again, the measurement completed indicator is displayed, the measurement results are stored in the moisture analyzer, and the device enters the standby state.

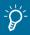

Do not touch the moisture analyzer immediately

The heat-dispersing component of the heater cover and the sample pan release heat during and immediately after the measurement. Do not touch the moisture analyzer with your bare hands.

The heater fan is still running, and stops after a short period of time.

Proceed to "After Measurement", page 49.

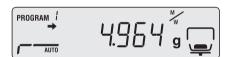

# **After Measurement**

After the measurement of a sample is completed, dispose of the sample and cool off the heater to prepare for the next measurement.

Open the heater cover.

# **A**CAUTION

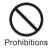

The heater cover is hot during and immediately after measurement. Hold the handle when opening or closing the heater cover.

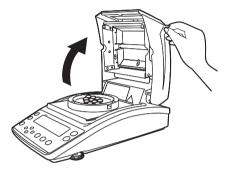

# Dispose of a sample used for measurement.

Hold an edge of the sample pan with the handler as shown, and remove the sample pan and dispose of the sample.

The sample pan and the sample are hot. Wait until they are cooled off.

After the disposal, return the sample pan onto the pan supporter.

If you used an aluminum pan (disposal), dispose of it together with the used sample.

For further information on measuring another sample in succession, see "Precaution for carrying out measurements in succession" (1227) page 47).

# **!**CAUTION

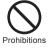

During and immediately after measurement, the inside of the heater cover and the sample pan is very hot. Use the Sample pan handler to take out the sample pan.

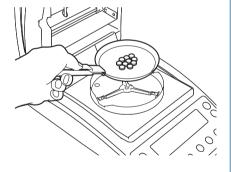

# **Turning Power Off**

The following explains how to turn off the power of the moisture analyzer.

Press and hold until [oFF] appears on the display.

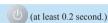

If you hold down to for about 0.2 second, the power switch is turned off. "READY" appears on the panel and the analyzer is ready for use. To cut the power completely, remove the power cable.

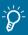

#### Ready status is...

The moisture analyzer is in the energy saving mode and ready for use.

When the moisture analyzer is in the ready sate, electricity is supplied and the analyzer is kept heated even though it is in the energy saving mode.

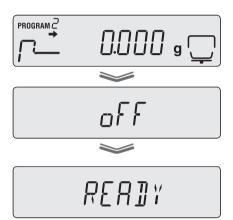

MEMO

# **Detailed Measurement**

# Setting Measuring Conditions

There are four types of drying modes (standard drying, rapid drying, slow drying, and stepped drying) for measurement conditions. There are two types of ending modes (automatic ending and timed ending). Configure the temperature, time, or  $\Delta M$  (amount of change in moisture content per 30 seconds) for all modes. Saving the measuring conditions enables you to call relevant conditions when needed and measure moisture content based on these conditions. A maximum of 10 measuring conditions can be saved.

The procedures to set measuring conditions are as follows:

| • | Setting Temperature and the Amount of Change in           |         |
|---|-----------------------------------------------------------|---------|
|   | Moisture Content ( $\Delta M$ ) as Measurement Conditions |         |
|   | (AUTO: Standard drying automatic ending mode)             | page 53 |
| • | Setting Temperature and Time as Measuring Conditions      |         |
|   | (TIME: Standard drying timed ending mode)                 | page 55 |
| • | Measuring Samples by Raising Temperature Rapidly          |         |
|   | (RAPID: Rapid drying mode)                                | page 56 |
| • | Measuring Samples by Raising Temperature Gradually        |         |
|   | (SLOW: Slow drying mode)                                  | page 58 |
| • | Measuring Samples by Setting Temperature Step by Step     |         |
|   | (STEP: Stepped drying mode)                               | page 60 |
|   |                                                           |         |

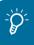

To protect the heater

You cannot use the heater for more than one hour with the temperature set above 180°C.

Selecting the Measurement Condition Program No.

Select the program No. to store measurement conditions.

1 Start the menu.

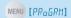

The menu opens.

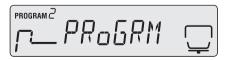

2 Select the program No. to save measuring conditions.

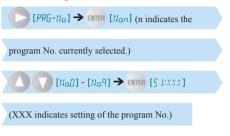

The program No. is changed.

Press (180) to return to the standby state.

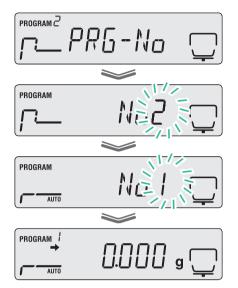

Setting Temperature and the Amount of Change in Moisture Content (∆M) as Measurement Conditions (AUTO: Standard drying automatic ending mode)

Standard drying automatic ending mode dries a sample at the set temperature and, when the amount of change in moisture content drops below the set value, terminates the measurement automatically. Set the drying temperature and the ending condition of moisture change rate per 30 seconds.

When GRAM is selected for measurement standard ( $\square$  Page 63), specify  $\Delta M$  for Moisture Content (Wet Base)

1 Start the menu.

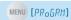

The menu opens.

2 Select [AUTO] mode for measuring conditions.

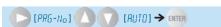

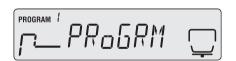

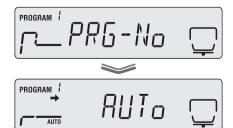

#### ∇ Setting Measuring Conditions

Specify the temperature.

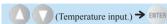

Specify the temperature within the range from 50 °C to 200 °C in 1-degree increments.

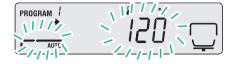

4

## Specify $\Delta M$ .

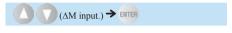

Specify the moisture change rate per 30 seconds within the range from 0.01 % to 0.1 % in 0.01-percent increments.

Press to return to step 3.

Press to save the measurement conditions.

5

#### Return to the standby state.

Press to return to the standby state (measurement display) where measurement can be performed.

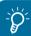

When measuring a sample that has low moisture content...

If you use the standard automatic drying operation mode to measure a sample that has a low moisture content (0.1% or less), it may reach the ending condition at once and your measurement may fail. To measure a sample that has a low moisture content, we recommend that you use the standard drying time mode as explained on the next page.

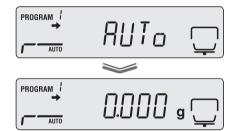

Setting Temperature and Time as Measuring Conditions (TIME: Standard drying timed ending mode)

Standard dry time ending mode dries a sample at the set temperature and, when the time set as the ending condition is reached, terminates the measurement automatically. Set the temperature and drying time.

This mode is suitable for measurements to be completed within a limited time.

Start the menu.

MENU [PRoGRM]

The menu opens.

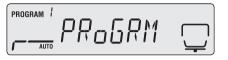

Select [TIME] mode for measuring conditions.

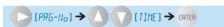

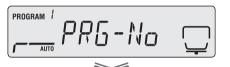

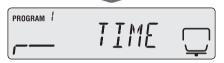

Specify the temperature.

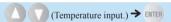

Specify the temperature within the range from 50 °C to 200 °C in 1-degree increments.

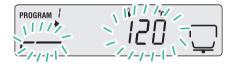

Specify the time.

be performed.

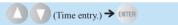

You can set the drying time until 4 hours in one minute increments, or from 4 hours to 12 hours in one hour increments.

Press to return to step 3.

Press enter to save the measurement conditions.

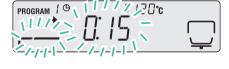

Return to the standby state.

Press to return to the standby state (measurement display) where measurement can

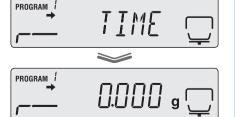

#### ∇ Setting Measuring Conditions

# Measuring Samples by Raising Temperature Rapidly (RAPID: Rapid drying mode)

Rapid drying mode raises the temperature rapidly until the amount of change in moisture content per 30 seconds drops below the set value, then dries a sample at the set temperature. As the ending condition, you can select either the amount of change in moisture content per 30 seconds or the time. When the amount of change in moisture content per 30 seconds drops below the set value, or the time reaches the set value, the measurement terminates automatically. Set  $\Delta M$  and temperature in rapid drying, and  $\Delta M$  or time as the ending condition.

This mode is suitable for measuring liquid or other samples that take time to be dried off.

Start the menu.

MENU [PROGRM]

The menu opens.

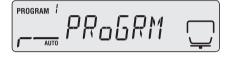

Select [RAPID] mode for measuring conditions.

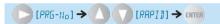

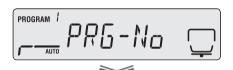

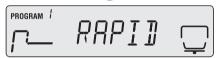

Specify  $\Delta M$  for rapid drying.

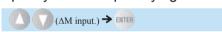

Specify the moisture change rate per 30 seconds within the range from 0.1 % to 9.9 % in 0.01-percent increments.

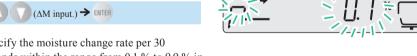

Specify the temperature.

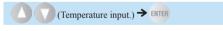

Specify the temperature within the range from 50 °C to 200 °C in 1-degree increments.

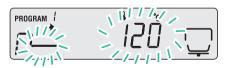

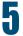

## Specify the ending condition.

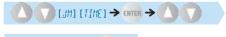

 $(\Delta M \text{ or time input.}) \rightarrow \Box TER$ 

As the ending condition, you can select either the amount of change in moisture content per 30 seconds or the time.

If  $\Delta M$  is selected, specify the value within the range from 0.01 % to 0.1 % in 0.01-percent increments.

If TIME is selected, you can set the time until 4 hours in one minute increments, or from 4 hours to 12 hours in one hour increments.

Press ever to save the measurement conditions.

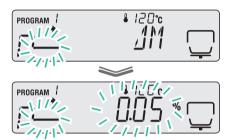

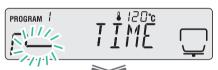

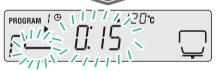

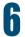

## Return to the standby state.

Press to return to the standby state (measurement display) where measurement can be performed.

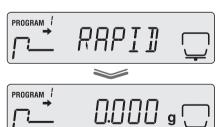

#### ∇ Setting Measuring Conditions

# Measuring Samples by Raising Temperature Gradually (SLOW: Slow drying mode)

Slow drying mode raises the temperature more gradually than measurements in normal conditions, taking about five minutes from the time the measurement begins until the temperature reaches the preset level. As the ending condition, you can select either the amount of change in moisture content per 30 seconds or the time. When the amount of change in moisture content per 30 seconds drops below the set value, or the time reaches the set value, the measurement terminates automatically. Set the temperature for rapid drying, and  $\Delta M$  or time as the ending condition.

Samples that tend to change in composition in rapid temperature shift may burn dry, making it difficult to measure their moisture contents properly. Slow drying mode can set the heater temperature to rise gradually. This mode is suitable for measuring samples such as protein and high molecular compound that change largely when heated in a high temperature or rapid temperature rise.

Start the menu.

MENU [PRoGRM]

The menu opens.

Select [SLoW] mode for measuring conditions.

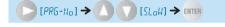

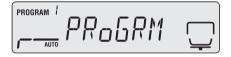

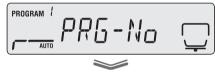

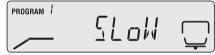

Specify the temperature.

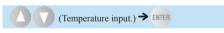

Specify the temperature within the range from 50 °C to 200 °C in 1-degree increments.

Specify the ending condition.

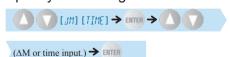

As the ending condition, you can select either the amount of change in moisture content per 30 seconds or the time.

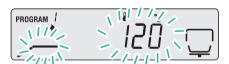

If  $\Delta M$  is selected, specify the value within the range from 0.01 % to 0.1 % in 0.01-percent increments.

If TIME is selected, you can set the time until 4 hours in one minute increments, or from

- 4 hours to 12 hours in one hour increments.
- 4 hours to 12 hours in one hour increments.

The time to be set here is the time period after the first slow heat drying.

Press enter to save the measurement conditions.

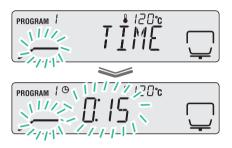

# 5

#### Return to the standby state.

Press (ESC) to return to the standby state (measurement display) where measurement can be performed.

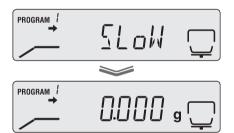

#### ∇ Setting Measuring Conditions

# Measuring Samples by Setting Temperature Step by Step (STEP: Stepped drying mode)

In the Stepped Drying mode, you can set the drying temperature and time in one to three steps for measurement purposes. As the ending condition, you can select either the amount of change in moisture content per 30 seconds or the time. After measuring a sample by changing drying temperature in two or three steps, when the amount of change in moisture content per 30 seconds drops below the set value, or the time reaches the set value, the measurement terminates automatically. Set the temperature and time of the first step, the temperature and time of the second step ( $\Delta M$  if measurement ends at the second step), the temperature of the third step, and  $\Delta M$  or time as the ending condition.

If the crystal of hydrate is dried off, heat changes its composition. As a result, moisture content may be measured differently depending on the drying temperature. Stepped drying mode, setting the drying temperature in maximum three steps, is suitable for measuring moisture content at different temperatures.

Start the menu.

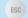

The menu opens.

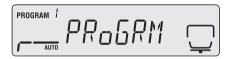

2 Select [STEP] mode for measuring conditions.

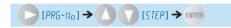

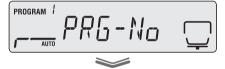

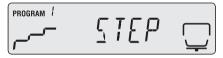

Specify the temperature of the first step.

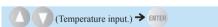

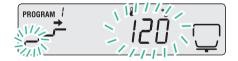

Specify the temperature within the range from 50 °C to 200 °C in 1-degree increments.

Specify the time of the first step.

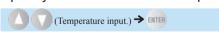

Set the value within the range from one minute to 240 minutes in 1-minute increments.

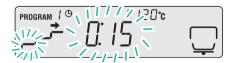

5

Specify the temperature of the secon( PROGRAM /

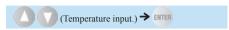

Specify the temperature within the range from 50 °C to 200 °C in 1-degree increments.

6

Specify  $\Delta M$  or the time of the second step.

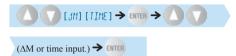

If the measurement ends at the second step: Select  $\Delta M$ , specify the value within the range from 0.01 % to 0.1 % in 0.01-percent increments, and proceed to step 8.

If the measurement proceeds to the third step: Select TIME, and specify the value within the range from 0 minute to 240 minutes in 1-minute increments

If set to zero (0), no measurement starts in subsequent steps.

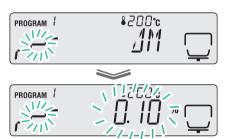

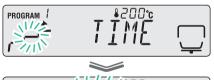

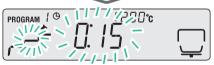

#### abla Setting Measuring Conditions

7

## Specify the ending condition.

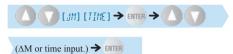

As the ending condition, you can select either the amount of change in moisture content per 30 seconds or the time.

If  $\Delta M$  is selected, specify the value within the range from 0.01 % to 0.1 % in 0.01-percent increments.

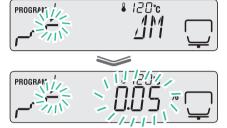

If TIME is selected, you can set a time between 0 and 240 minutes, in minutes.

Press to save the measurement conditions.

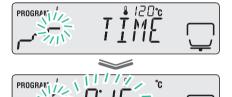

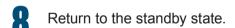

Press to return to the standby state (measurement display) where measurement can be performed.

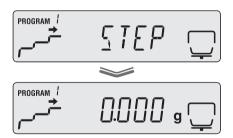

# Changing Moisture Analyzer Settings

You can change the MOC63u moisture analyzer settings by setting a sample code or by setting a moisture analyzer ID.

# Setting the Measurement Standard

You can select the values to be referenced for measurements.

The following shows the denotation of symbols used for formulas calculating the measurement standard.

- W: Mass of undried material when measurement starts
- D: Mass of dried material when measurement ends
- M: The weight obtained by deducting the weight of dried material from the weight of undried material before measurement. (W-D)

#### ◆ Moisture content (Wet Base): M/W

Indicates percentage of evaporated moisture mass vs. the mass before drying process.

$$\frac{W-D}{W} \times 100(\%)$$

#### Dry content (Wet Base): D/W

Indicates percentage of the residual mass after drying process vs. the mass before drying.

$$\frac{D}{W} \times 100(\%)$$

#### ◆ Moisture content (Dry Base): M/D

Indicates percentage of the evaporated moisture mass vs. the mass after drying process. 999.99 % is the maximum value.

$$\frac{W-D}{D} \times 100(\%)$$

#### Dry content (Dry Base): W/D

Indicates percentage of the mass before drying process vs. the residual mass after drying. 999.99 % is the maximum value.

$$\frac{W}{D} \times 100(\%)$$

#### ◆ Mass: GRAM

Indicates the mass after drying process.

∇ Changing Moisture Analyzer Settings

Either of the following is selectable for the minimum value to be displayed.

- ◆ For mass: 0.001 grams or 0.01 grams
- ◆ For others: 0.1 % or 0.01 %

Start the menu.

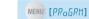

The menu opens.

Select the measurement standard setting (UNIT) from the menu.

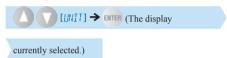

Select the type of value to be referenced.

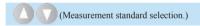

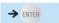

| Display | Description                 |
|---------|-----------------------------|
| [M,'W]  | Moisture content (Wet Base) |
| [],'W]  | Dry content (Wet Base)      |
| [M,']]  | Moisture content (Dry Base) |
| [W,']]  | Dry content (Dry Base)      |
| [GRRM]  | Mass                        |

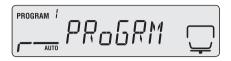

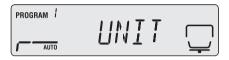

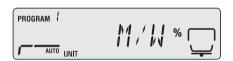

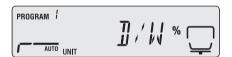

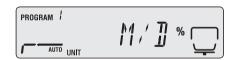

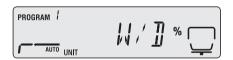

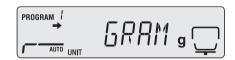

4

Select the minimum value to be displayed during measurement.

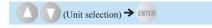

Press to display the step 1 screen. Press again to return to the standby state.

| Display selected in step 3       | Selectable units             |
|----------------------------------|------------------------------|
| [M/H]<br>[D/H]<br>[M/D]<br>[H/D] | [0.1] or [0.01] (in %)       |
| [6RAM]                           | [0.001] or [0.01] (in grams) |

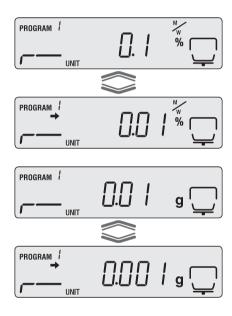

∇ Changing Moisture Analyzer Settings

# Setting the Method to Start Measurement

Select the method to start measurement from the following two types.

- Easy: Place a sample and close the heater cover, and the measurement will start automatically.
  - You can quickly start the measurement without pressing
- Normal: Press to start the measurement manually. You can start the measurement even with the heater cover open. This is useful when you measure the weight of a volatile sample before it is dried.

# Start the menu.

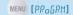

The menu opens.

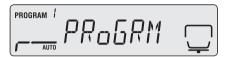

From the menu, select the method to start measurement.

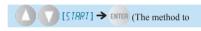

start measurement currently selected.)

The methods are switched each time pressed

| Option      | Method | Description                                                      |
|-------------|--------|------------------------------------------------------------------|
| When shown  | Easy   | Measurement starts automatically when the heater cover is closed |
| When hidden | Normal | Press and start measurement manually                             |

If the stability mark is shown while [EASY] appears, the Easy method is set.

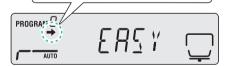

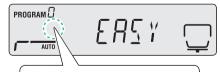

If the stability mark is hidden while [EASY] appears, the Normal method is set.

# Setting Sample Codes

Set sample codes to identify the sample (object) from output measurement results. The sample code consists of four digits. The first and second digits allow "0 to 9", "- (hyphen)", "A to Z", or "\_ (underscore)" to be entered, and the third and fourth digits only allow "0 to 9". Sample code "0000" is set as default.

Start the menu.

MENU [PROGRM]

The menu opens.

Select the sample code setting (CoDE) from the menu.

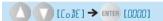

A 4-digit number appears and the first digit flashes.

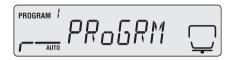

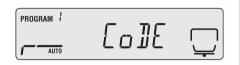

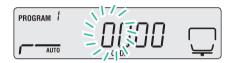

Enter a sample code.

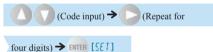

"How to Enter Dada", page 43

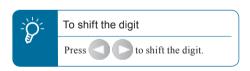

Press ENTER to return to the standby state.

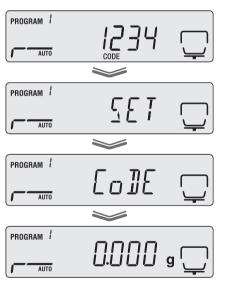

abla Changing Moisture Analyzer Settings

# Setting the Date and Time

Set the date and time to be output as a measurement result.

Select from the following the format to output the date. Use two digits to enter the year.

- YYMMDD: Year, Month, Day
- MMDDYY: Month, Day, Year
- DDMMYY: Day, Month, Year
- Start the menu.

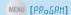

The menu opens.

Select the date setting (DATE) from the menu.

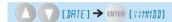

Select the date format.

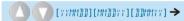

ENTER [(Date.)]

Select one of the following.

| Display   | Date format      |
|-----------|------------------|
| [YYMM]]]] | Year, Month, Day |
| [MM]]]YY] | Month, Day, Year |
| []]]MMYY] | Day, Month, Year |

Enter the year, month, and day.

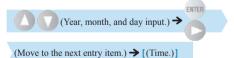

Enter the date in the format selected in step 3. Press to save the settings and move to the next item. Press to move to the next item.

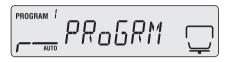

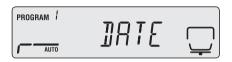

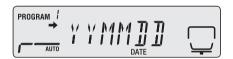

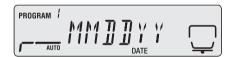

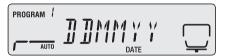

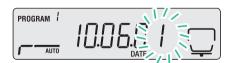

Enter the hour and minute.

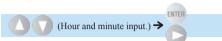

Press to save the settings and move to the next item. Press to move to the next item. When the time does not need to be changed, press to return to the standby state (measurement display).

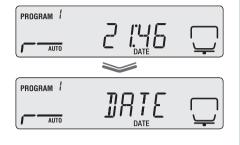

Return to the standby state.

Press or to return to the standby state.

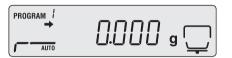

Restricting the Menu Display

Restrict the menu display so that the moisture analyzer settings cannot be changed without authorization. To cancel the restriction, take the same procedure.

The following functions are available when the menu is restricted.

"Measuring Moisture Content", page 44

"Restricting the Menu Display" This page

"Printing Stored Measurement Data" page 93

For further information on the menu to be displayed, see "Menu Map" (Propage 115).

1 Start the menu.

MENU [PRoGRM]

The menu opens.

PROGRAM !

Select the restriction of menu display (LoCK) from the menu.

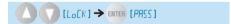

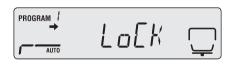

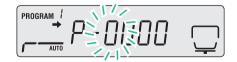

∇ Changing Moisture Analyzer Settings

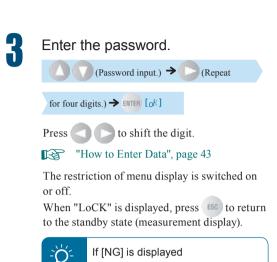

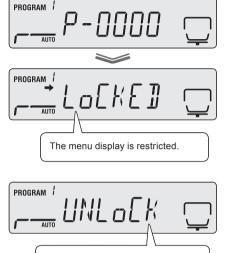

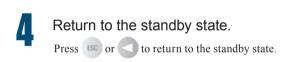

The entered password is not correct. Repeat the procedure from step 1.

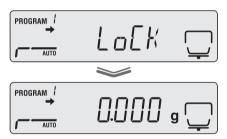

The usual menu is displayed.

# Setting the Password

Restrict the menu display by setting the password. The password consists of four digits, and each digit allows "0 to 9" to be entered.

Password "9999" is set as default.

Start the menu.

The menu opens.

Select the password setting (PASS) from the menu.

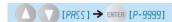

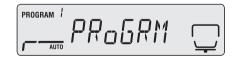

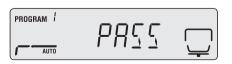

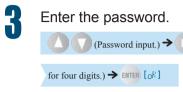

Press to shift the digit.

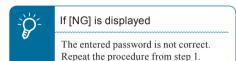

"How to Enter Data", page 43

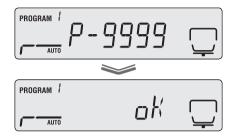

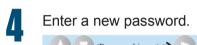

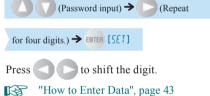

Return to the standby state.

When "PASS" is displayed, press to return to the standby state (measurement display).

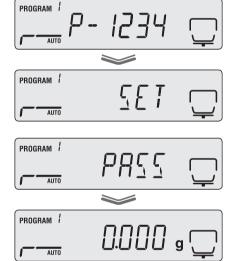

abla Changing Moisture Analyzer Settings

# Setting the Moisture Analyzer ID

To use several MOC63u moisture analyzer units, set the moisture analyzer IDs, so that you can identify which unit is responsible for measured data when you check the data.

The ID consists of four digits, and each digit allows "0 to 9", "- (hyphen)", "A to Z", or "\_ (underscore)" to be entered.

ID "0000" is set as default.

# Start the menu.

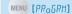

The menu opens.

2 Select the ID setting (ID) from the menu.

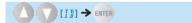

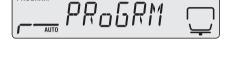

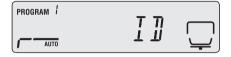

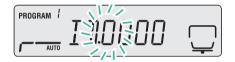

Enter the ID.

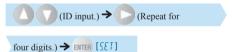

Repeat the above procedure for four digits.

Press to shift the digit.

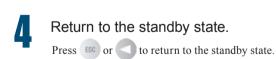

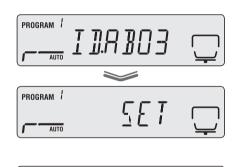

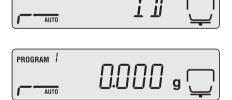

PROGRAM /

## Calibrating Moisture Analyzer

Span calibration can be performed to ensure accurate measurements by the moisture analyzer. Periodical calibration is recommended to ensure more accurate measurement results.

The following two types of calibrations are provided for the moisture analyzer.

- Span calibration
- Calibrating the temperature (Option)

## Span Calibration

For accurate measurement of the moisture analyzer, span calibration by using a weight.

The calibration result can be recorded if a printer is connected in advance.

"Printer Output (Option)", page 91

For further information on the span calibration procedure, in "The Span Calibration after Installing the Moisture Analyzer" ( page 40).

## Calibrating the Temperature (Option)

To calibrate the temperature of the MOC63u moisture analyzer, the optional "Temperature Calibration Kit" is required. For further information on the temperature calibration kit, refer to the instruction manual attached to the kit.

The calibration record can be output automatically if a printer is connected in advance.

"Printer Output (Option)", page 91

Insert the thermometer probe firmly into the temperature calibration kit.

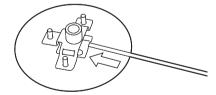

∇ Calibrating Moisture Analyzer

Open the heater cover of the moisture analyzer, take out the sample pan, and place holder of the temperature calibration kit assembled in step 1.

Align the hole in the holder hole with that in the Windbreak.

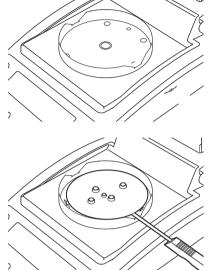

Close the heater cover, and check that the sensor probe fits the indentation in the heater cover.

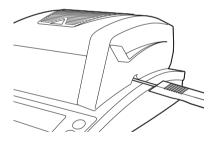

Start the menu.

MENU [PRoGRM]

The menu opens.

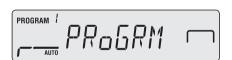

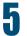

## Select the temperature calibration from the menu.

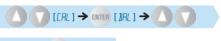

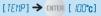

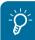

To calibrate the temperature correctly

Calibrate when the temperature of the moisture analyzer is the same as the temperature of the room.

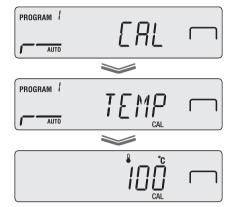

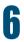

## Start heating at 100 °C.

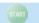

A heating process begins.

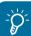

What if you open the heater cover during the heating process...

It is dangerous to touch the heater cover and the inside of the cover during calibration as they become extremely hot. Basically, do not open the heater cover during temperature calibration. Otherwise, the temperature calibration may not be accurate. Should you be forced to open the cover, close the cover in less than a minute to continue the calibration process. When one minute has elapsed, "ERR.100" appears on the display panel and the calibration is interrupted.

Press to return to the [TEMP] mode.

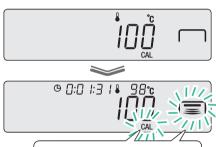

Flashing indicates that heating has begun.

∇ Calibrating Moisture Analyzer

When temperature indication (100 °C) flashes, enter the calibration temperature.

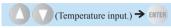

After 15 minutes has elapsed, the temperature indication flashes.

Enter the temperature (calibration temperature) indicated on the thermometer of the temperature calibration kit.

Press enter to start the heating process in high-temperature range.

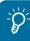

If it is left while the indicator is flashing...

Finish entering the figure within 15 minutes after the indicator starts flashing. If it is not finished, [AboRT] will be displayed and the calibration will finish.

When temperature indication (180 °C) flashes, enter the calibration temperature.

After 15 minutes has elapsed, the temperature indication flashes.

When [END] is displayed, the temperature calibration terminates, and the moisture analyzer returns to the standby state after a short period of time.

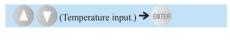

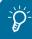

If it is left while the indicator is flashing...

Finish entering the figure within 15 minutes after the indicator starts flashing. If it is not finished, [AboRT] will be displayed and the calibration will finish.

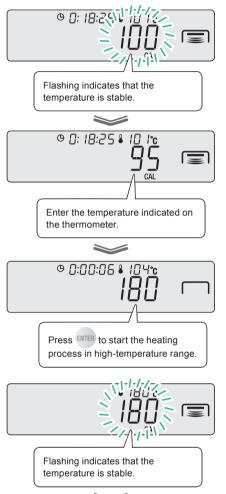

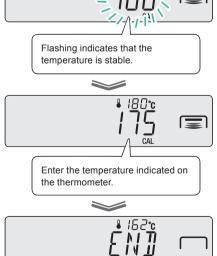

Press to terminate the heating process in high-temperature range.

Output of calibration record

Start the Menu.

MENU [PRoGRM]

The menu opens.

Select the temperature calibration record from the menu.

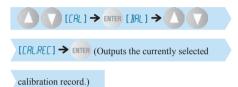

The calibration record output is switched each time ENTER is pressed.

| Option       | Description                                  |
|--------------|----------------------------------------------|
| → When shown | Calibration record The record is output.     |
| When hidden  | Calibration record The record is not output. |

For the data output of temperature calibration record, see "Output Data" ( Page 95).

Return to the standby state. Press to return to the standby state.

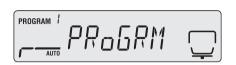

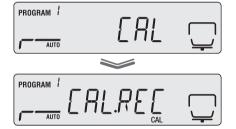

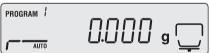

## **CONNECTION TO PERIPHERALS**

# When Connecting MOC63u to Peripheral Devices

When the MOC63u moisture analyzer is connected to a PC and a printer, the following functions are available:

- ◆ Display the moisture analyzer data in an application of the PC.
- "Using Windows Direct Function", page 79
- ◆ Control the moisture analyzer using command codes issued by the PC.
- "Control Moisture Analyzer from PC", page 85
- Output the measurement result and the settings of the moisture analyzer to a printer.
- "Printer Output (Option)", page 91

## **Using Windows Direct Function**

Values shown on the moisture analyzer display can also be shown in any Windows application (such as Microsoft Excel or the mass entry window of an analyzer). A value transferred from the moisture analyzer is automatically entered in the cursor position of an application like the keyboard entry.

If keyboard entry is enabled, data can be obtained directly from the moisture analyzer.

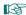

"Displaying the Measurement Result in the Windows System", page 83.

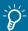

#### Differences depending on the OS used

- When the Windows XP operating system (OS) is running, you can use the Windows Direct Function without using special connection and transfer applications.
- ♦ However, the dedicate tools are required to use the Windows Direct Function on the Windows Vista or Windows 7 OS. For further information, refer to our Web site (<a href="http://www.shimadzu.com/products/balance/index.html">http://www.shimadzu.com/products/balance/index.html</a>).
- \* The moisture analyzer may not operate normally in certain environments with Windows XP. In that case, optional tools may be required.

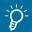

#### If you have a problem ...

◆ If communication software is already installed on the PC, the Windows Direct Function is not used even when the PC is running on the Windows OS.

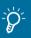

#### When using the dedicate printer and the Windows direct function simultaneously

◆ Attach the dedicate printer to the DATA I/O connector of the analyzer. Then, attach the PC to the USB connector of the analyzer. For the connection of dedicate printer, see "Printer Output (Option)" (▶ page 91).

### Enable the Windows Direct Function

The Windows Direct Function must be set at both the moisture analyzer and on the Windows system.

- "Setting the Windows Direct Function on the moisture analyzer" ( page 80)
- "Setting the Windows Direct Function on the Windows system" (PS page 80)

#### abla Using Windows Direct Function

Setting the Windows Direct Function on the moisture analyzer Select the following settings, and all communication options will be set appropriately for the Windows Direct Function.

Start the menu.

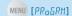

The menu opens.

Select the output setting (CoM.SET) from the menu.

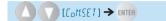

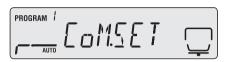

PRoGRM

Select an output port.

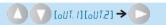

| Output<br>port<br>selection | Output port                                      |  |
|-----------------------------|--------------------------------------------------|--|
| oUT.1                       | Serial<br>connection<br>(RS-232C or<br>DATA I/O) |  |
| oUT.2                       | USB                                              |  |

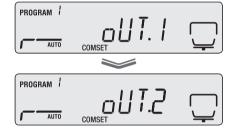

Set the output to the Windows.

refer to the following Web site:

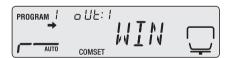

◆ Setting the Windows Direct Function on the Windows system

The Windows Direct Function must also be set on the Windows system to allow data transmission between the Windows system and the moisture analyzer. For further information,

http://www.shimadzu.com/products/balance/index.html

## Connecting the Windows System and the Moisture Analyzer

The following two ways are available for connecting to the Windows system:

- "Connection via the RS-232C cable" ( page 81)
- "Connection via the USB cable" ( page 82)
- ◆ Connection via the RS-232C cable

Use the following procedure to connect the moisture analyzer to the Windows system (the PC) via the RS-232C interface cable.

Turn the power off.

"Turning Power Off", page 50

- 2 Unplug the power cable from receptacle.
- Plug the RS-232C cable into the RS-232C connector at the rear of the moisture analyzer.

Tighten and secure the setscrews.

Connect the RS-232C interface cable to the PC.

Tighten and secure the setscrews.

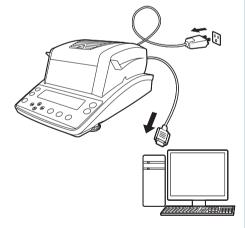

#### □ Using Windows Direct Function

- ◆ Connection via the USB cable

  Use the following procedure to connect the moisture analyzer to the Windows system (the PC) using the USB cable.
- Turn the power off.

"Turning Power Off", page 50

- 2 Unplug the power cable from receptacle.
- Plug the USB cable into the USB connector at the rear of the moisture analyzer.
- Install the USB driver software on the PC by following the on-screen instructions.
- Connect the USB cable to the PC.

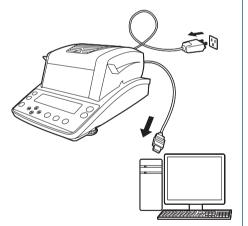

## Displaying the Measurement Result in the Windows System

Use the following procedure to display the measurement results in the Excel running on the Windows system. The results can also be displayed using the Notepad or other programs.

- Turn on the power switch of the moisture analyzer.
  - "Turning the Power On", page 38
- 2 Start the Excel on the Windows system.
- The moisture analyzer data is displayed on the Excel.

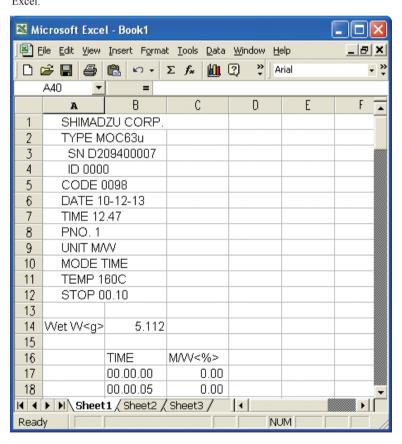

## If the Windows Direct Function does not Work Well

If the Windows Direct Function does not work well, check the following points. If the problem continues, contact an authorized Shimadzu representative.

| Q1                   | I have set the Windows Direct Function, but it does not work!                                                                                                    |
|----------------------|----------------------------------------------------------------------------------------------------|
| A1                   | • Check the communication cable type (the Shimadzu's genuine parts or a commercial cable) and check its connection status.                                                                                                    |
|                      | • If you are using a USB-to-serial port converter, the COM number may have been set to a number greater than 4. Change the COM number to a usable number (COM1 to COM4) using the serial key device. For further information on the COM number check and modification, refer to our Web site (http://www.shimadzu.com/products/balance/index.html).                                                                                                    |
|                      | <ul> <li>The USB-to-serial port converter driver may have failed to set up correctly. Uninstall the<br/>driver first, and then reinstall it on the PC.</li> </ul>                                                                                                    |
|                      | <ul> <li>The notebook may have been set to disable the RS-232C port for power saving. Be sure to<br/>enable the RS-232C port before this setup.</li> </ul>                                                                                                    |
|                      | <ul> <li>Communications with other applications and PCs via a LAN may interfere with the serial key<br/>device settings. Try using WindowsDirect communication without using the LAN.</li> </ul>                                                                                                    |
|                      | <ul> <li>The moisture analyzer may not operate normally in certain environments with Windows XP.</li> <li>In that case, optional tools may be required. For further information, refer to our Web site (<a href="http://www.shimadzu.com/products/balance/index.html">http://www.shimadzu.com/products/balance/index.html</a>).</li> </ul>                                                                                                    |
| Q2                   | When I restart the PC, the Windows Direct Function does not work!                                                                                                    |
| A2                   | • Some PCs may not recognize the serial key device settings during startup. For further information on solutions, refer to our Web site (http://www.shimadzu.com/products/balance/index.html).                                                                                                    |
| Q3                   | I want to use the Windows Direct Function on the Windows Vista or Windows 7 system!                                                                                                    |
|                      | r maint to add this trimading brook r another on the trimading rists of trimading r systems                                                                                                    |
| А3                   | • The serial key device setup window, required for Windows Direct Function setting, is not displayed when the PC is running on the Windows Vista or 7 OS. You can download an alternate serial key device tool from our Web site (http://www.shimadzu.com/products/balance/index.html). Install the downloaded tool on your PC. For further information on the setup procedure, refer to our Web site (http://www.shimadzu.com/products/balance/index.html).                                                                                                    |
| A3                   | • The serial key device setup window, required for Windows Direct Function setting, is not displayed when the PC is running on the Windows Vista or 7 OS. You can download an alternate serial key device tool from our Web site (http://www.shimadzu.com/products/balance/index.html). Install the downloaded tool on your PC. For further information on the setup procedure, refer to our Web site (http://www.shimadzu.com/products/balance/index.                                                                                                    |
|                      | • The serial key device setup window, required for Windows Direct Function setting, is not displayed when the PC is running on the Windows Vista or 7 OS. You can download an alternate serial key device tool from our Web site (http://www.shimadzu.com/products/balance/index.html). Install the downloaded tool on your PC. For further information on the setup procedure, refer to our Web site (http://www.shimadzu.com/products/balance/index.html).                                                                                                    |
| Q4                   | The serial key device setup window, required for Windows Direct Function setting, is not displayed when the PC is running on the Windows Vista or 7 OS. You can download an alternate serial key device tool from our Web site (http://www.shimadzu.com/products/balance/index.html). Install the downloaded tool on your PC. For further information on the setup procedure, refer to our Web site (http://www.shimadzu.com/products/balance/index.html).  Garbled data is entered in the PC!  The Windows Direct Function is not set on the moisture analyzer or on the PC. See "Enable"                                                                                                    |
| Q4<br>A4             | The serial key device setup window, required for Windows Direct Function setting, is not displayed when the PC is running on the Windows Vista or 7 OS. You can download an alternate serial key device tool from our Web site (http://www.shimadzu.com/products/balance/index.html). Install the downloaded tool on your PC. For further information on the setup procedure, refer to our Web site (http://www.shimadzu.com/products/balance/index.html).  Garbled data is entered in the PC!  The Windows Direct Function is not set on the moisture analyzer or on the PC. See "Enable the Windows Direct Function" (PP P. 79) and set up this function.                                                                                                    |
| Q4<br>A4             | <ul> <li>The serial key device setup window, required for Windows Direct Function setting, is not displayed when the PC is running on the Windows Vista or 7 OS. You can download an alternate serial key device tool from our Web site (http://www.shimadzu.com/products/balance/index.html). Install the downloaded tool on your PC. For further information on the setup procedure, refer to our Web site (http://www.shimadzu.com/products/balance/index.html).</li> <li>Garbled data is entered in the PC!</li> <li>The Windows Direct Function is not set on the moisture analyzer or on the PC. See "Enable the Windows Direct Function" (PP P. 79) and set up this function.</li> <li>When I enter data in the Excel, the cursor does not move into the next cell!</li> </ul>                                                                                                    |
| Q4<br>A4             | <ul> <li>The serial key device setup window, required for Windows Direct Function setting, is not displayed when the PC is running on the Windows Vista or 7 OS. You can download an alternate serial key device tool from our Web site (http://www.shimadzu.com/products/balance/index.html). Install the downloaded tool on your PC. For further information on the setup procedure, refer to our Web site (http://www.shimadzu.com/products/balance/index.html).</li> <li>Garbled data is entered in the PC!</li> <li>The Windows Direct Function is not set on the moisture analyzer or on the PC. See "Enable the Windows Direct Function" (PP P. 79) and set up this function.</li> <li>When I enter data in the Excel, the cursor does not move into the next cell!</li> <li>Disable the 2 byte characters conversion function of the Windows system.</li> <li>In Excel, select [Options] from the [Tools] menu, and click the [Edit] tab in the [Options] dialog box. Then, make sure the [Move selection after Enter] box is checked (it is OK if</li> </ul>                                                                                                    |
| Q4<br>A4             | <ul> <li>The serial key device setup window, required for Windows Direct Function setting, is not displayed when the PC is running on the Windows Vista or 7 OS. You can download an alternate serial key device tool from our Web site (http://www.shimadzu.com/products/balance/index.html). Install the downloaded tool on your PC. For further information on the setup procedure, refer to our Web site (http://www.shimadzu.com/products/balance/index.html).</li> <li>Garbled data is entered in the PC!</li> <li>The Windows Direct Function is not set on the moisture analyzer or on the PC. See "Enable the Windows Direct Function" (PP P. 79) and set up this function.</li> <li>When I enter data in the Excel, the cursor does not move into the next cell!</li> <li>Disable the 2 byte characters conversion function of the Windows system.</li> <li>In Excel, select [Options] from the [Tools] menu, and click the [Edit] tab in the [Options] dialog box. Then, make sure the [Move selection after Enter] box is checked (it is OK if moved to another cell).</li> </ul>                                                                             |
| Q4<br>A4<br>Q5<br>A5 | <ul> <li>The serial key device setup window, required for Windows Direct Function setting, is not displayed when the PC is running on the Windows Vista or 7 OS. You can download an alternate serial key device tool from our Web site (http://www.shimadzu.com/products/balance/index.html). Install the downloaded tool on your PC. For further information on the setup procedure, refer to our Web site (http://www.shimadzu.com/products/balance/index.html).</li> <li>Garbled data is entered in the PC!</li> <li>The Windows Direct Function is not set on the moisture analyzer or on the PC. See "Enable the Windows Direct Function" (PP P. 79) and set up this function.</li> <li>When I enter data in the Excel, the cursor does not move into the next cell!</li> <li>Disable the 2 byte characters conversion function of the Windows system.</li> <li>In Excel, select [Options] from the [Tools] menu, and click the [Edit] tab in the [Options] dialog box. Then, make sure the [Move selection after Enter] box is checked (it is OK if moved to another cell).</li> <li>Check the entry data in another application (such as the Notepad).</li> </ul> |

## **Control Moisture Analyzer from PC**

The moisture analyzer can be controlled from the PC. The programming using command codes (PSP page 89) is required for it.

## Setup and Use of the Communication Tool

To control the moisture analyzer from the PC, you need to setup and use the special communication tool.

For further information on the communication tool, refer to the following Web site: http://www.shimadzu.com/products/balance/index.html

1 Start the menu.

MENU [PRoGRM]

The menu opens.

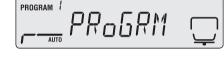

Select [CoM.SET] from the menu.

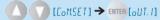

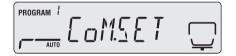

Select an output port.

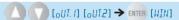

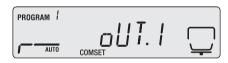

Set a baud rate.

| Option | Description |
|--------|-------------|
| B1200  | 1200baud    |
| B2400  | 2400baud    |
| B4800  | 4800baud    |
| B9600  | 9600baud    |
| B19.2k | 19200baud   |
| B38.4k | 38400baud   |

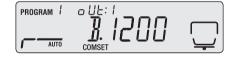

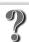

What is the baud rate?

Baud rate is a communication speed to transfer the measurement result from the moisture analyzer to a serially connected printer.

More information can be transferred at a higher baud rate.

#### ∇ Control Moisture Analyzer from PC

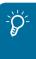

#### What are the WIN settings...

Certain Windows settings are required to use the Windows Direct Function. For details, see "Enable the Windows Direct Function" ( page 79).

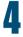

## Set the parity.

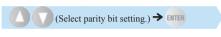

(Currently selected stop bit.)

Select any of the following parity bit settings.

| Option | Description                                |
|--------|--------------------------------------------|
| P.NoNE | Skips parity setting.<br>(eight bits long) |
| P.oDD  | Sets an odd parity.<br>(seven bits long)   |
| P.EVEN | Sets an even parity.<br>(seven bits long)  |

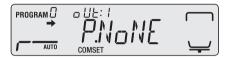

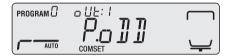

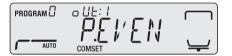

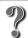

#### What is the parity bit?

When the measurement result data is transferred from the moisture analyzer to a printer, parity bits are added to this data so that a transmission data error can be detected.

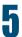

## Set the stop bit.

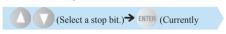

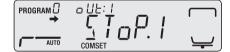

### selected handshaking.)

| Display | Stop bit |
|---------|----------|
| SToP.1  | One bit  |
| SToP.2  | Two bit  |

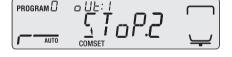

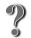

#### What is the stop bit?

When the measurement result data is transferred from the moisture analyzer to a serially connected printer, the stop bit is finally sent to identify the end of data transmission.

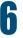

## Set the handshaking.

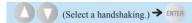

#### (Currently selected delimiter.)

When you use the EP-80 or EP-90 printer, be sure to select the "HS.HW" handshaking.

| Option | Description                    |
|--------|--------------------------------|
| HS.HW  | Sets the hardware handshaking. |
| HS.SW  | Sets the software handshaking. |
| HS.TIM | Sets the timer handshaking.    |
| HS.oFF | Skips the handshake setting.   |

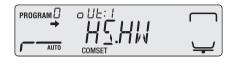

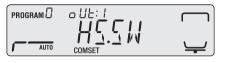

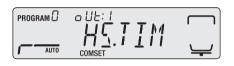

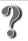

#### What is the handshaking?

This is the transmission shutdown and restart control method to be used when measurement result data is transferred from the moisture analyzer to the PC.

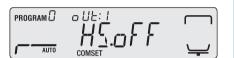

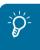

#### When an output port is not in use ...

If you set the handshaking for an output port that is not in use, the output timing may be delayed at ports currently being used. To maintain the preset timing, set the handshaking setting to "HS.oFF" at the output port that is not in use.

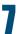

### Set a delimiter.

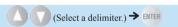

| Option  | Description                   |
|---------|-------------------------------|
| CR      | Feeds a line, ASII code 0DH   |
| LF      | Returns a line, ASII code 0AH |
| CR + LF | Feeds a line and returns.     |

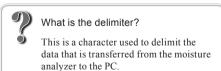

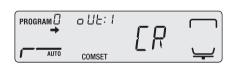

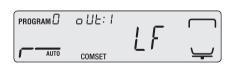

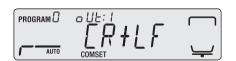

∇ Control Moisture Analyzer from PC

## How to Use the Command Codes

You can use command codes to control the MOC63u moisture analyzer from the PC. The following explains how to use the commands.

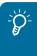

#### Command acceptance

When the PC outputs a command, the "COM ERR" message may be displayed and the command may be rejected by the moisture analyzer according to its conditions.

◆ A command ending with a digit, a character, or a symbol other than Equal (=) sign A delimiter (C/R = ASCII code 0DH) is added after each command code, and this code is sent to the moisture analyzer.

Example 1:

| Input command code | Command code to be sent | Result                                          |
|--------------------|-------------------------|-------------------------------------------------|
| ID                 | LID(C/R)                | The moisture analyzer ID is read and displayed. |

#### ◆ A command ending with an Equal (=) sign

Enter an argument after each command code, and this code is sent to the moisture analyzer with a delimiter in the end.

Example 2:

| Input command code | Command code to be sent | Result                                     |
|--------------------|-------------------------|--------------------------------------------|
| ID=1234            | ID=1234(C/R)            | The moisture analyzer ID is set to "1234". |

#### Echo back command

A string consisting of "n" characters, which begins with an echo back command "{" and ends with a delimiter, is retransmitted from the moisture analyzer. ("N≤30" if the queued commands do not remain in the receive buffer of the moisture analyzer.)

Example 3:

| Input command code | Command code<br>to be sent | Result                                                                                                    |
|--------------------|----------------------------|----------------------------------------------------------------------------------------------------|
| {ABCDEFG12345      |                            | When the moisture analyzer receives this command, it outputs "ABCDEFG12345(C/R)". This character string (or any character string) can be printed out on a printer if connected. |

## Command Code List

When controlling the MOC63u moisture analyzer from the PC, the following commands are available:

### Data output

| Command | Function                       |  |
|---------|--------------------------------|--|
| D05     | Single time output             |  |
| TEMP    | Temperature Single time output |  |

#### Key operations

| Command | Function   | Command | Function    | Command | Function    |
|---------|------------|---------|-------------|---------|-------------|
| POWER   | Press (U)  | UP      | Press       | ESC     | Press ESC   |
| MENU    | Press MENU | DOWN    | Press       | START   | Press START |
| LEFT    | Press      | ENTER   | Press ENTER | STOP    | Press 510P  |
| RIGHT   | Press      | TARE    | Press •0/T* |         |             |

### System control

| Command | Function                                              |
|---------|-------------------------------------------------------|
| ID=xxxx | Sets an ID (consisting of 4 alphanumeric characters). |
| ID      | Reads the ID.                                         |
| STATE   | Outputs all function settings.                        |

## Span calibration

| Command          | Function                                                                       |
|------------------|--------------------------------------------------------------------------------|
| ECAL             | Calibrates the span (externally).                                              |
| ECAL.W = xxx.xxx | Sets the standard calibration weight (where, "xxxx.xxx" is 9.5 grams or more). |
| GLP0<br>GLP1     | GLP0:GLP output OFF<br>GLP0:GLP output ON                                      |

#### ◆ Others

| Command     | Function                                                                      |
|-------------|-------------------------------------------------------------------------------|
| "_" (space) | Clears the buffer.                                                            |
| {?????????  | Selects the Echo Back mode (where, "??????" are any alphanumeric characters). |

abla Control Moisture Analyzer from PC

## Cable Tie

♦ IBM PC/AT, DOS/V, for AX series PC (D-sub9 pin) (straight cable ties)

| PC side |   |     | MOC63u side |     |
|---------|---|-----|-------------|-----|
| RXD     | 2 |     | 2           | TXD |
| TXD     | 3 |     | 3           | RXD |
| DTR     | 4 |     | 4           | DSR |
| SG      | 5 |     | 5           | SG  |
| DSR     | 6 |     | 6           | DTR |
| RTS     | 7 |     | 7           | CTS |
| CTS     | 8 | l L | 8           | RTS |
| NC      | 9 |     | 9           |     |

## **Printer Output** (Option)

Connect a printer to the MOC63u moisture analyzer to output the measurement and calibration results to the printer.

## Connecting a Dedicated Printer

Any of the following printers can be connected to the DATA I/O port of the MOC63u moisture analyzer.

- EP-80
- EP-90 (The DATA key and other buttons are not enabled.)

For further information on the dedicated printer operations, refer to the printer instruction

When you do not use a printer, turn off the power and disconnect the cable.

Turn the power off.

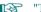

"Turning Power Off", page 50

- Unplug the power cable from receptacle.
- Plug the DATA I/O cable into the DATA I/O connector at the rear of the moisture analyzer.
- Connect the DATA I/O cable to the dedicated printer.

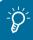

When turning the power switch on...

First, turn on the power switch of the moisture analyzer. Otherwise, the printer may malfunction.

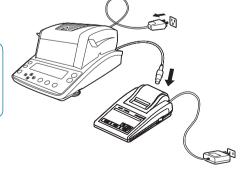

∇ Printer Output (Option)

## Setting the Printer Output Method

Use the following procedure to set up the measurement result output to the printer.

Start the menu.

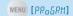

The menu opens.

Select [CoM.SET] from the menu.

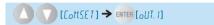

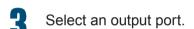

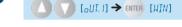

Set each option. The parameters shown at right will be set.

| Setting item | Description |
|--------------|-------------|
| Baud rate    | B.1200      |
| Parity bit   | P.NoNE      |
| Stop bit     | SToP.1      |
| Handshaking  | HS.HW       |
| Delimiter    | CR          |

PROGRM

## Setting a Measurement Data Printout Timing

You can set a time when the current measurement data is output from the printer.

Start the menu.

MENU [PRoGRM]

The menu opens.

Set a data output timing from the

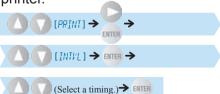

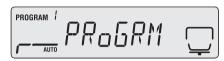

EOMSET

PROGRAM /

PROGRAM /

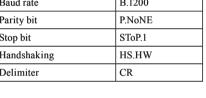

You can select one of the following timings.

| Option | Description                                      |  |
|--------|--------------------------------------------------|--|
| oFF    | Does not output data during measurement.         |  |
| 1SEC   | Outputs data every one second.                   |  |
| 2SEC   | Outputs data every two seconds.                  |  |
| 5SEC   | Outputs data every five seconds.                 |  |
| 10SEC  | Outputs data every 10 seconds.                   |  |
| 30SEC  | Outputs data every 30 seconds.                   |  |
| 1MIN   | Outputs data every one minute.                   |  |
| 2MIN   | Outputs data every two minutes.                  |  |
| 5MIN   | Outputs data every five minutes.                 |  |
| 10MIN  | Outputs data every 10 minutes.                   |  |
| FINAL  | Outputs data when the measurement has completed. |  |

## Printing Stored Measurement Data

The moisture analyzer saves the measurement results automatically. You can manually output any of the moisture analyzer data saved in the memory to a printer.

For further information on clearing the stored measurement data, see "Clearing Measurement Data from Memory" ( page 105).

Connect a printer to the moisture analyzer.

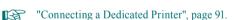

If the number of measured data sets exceeds 100...

The oldest data is overwritten by new data.

Turn the printer power switch on.

For further information on turning the printer power on, refer to the printer instruction manual.

Start the menu.

MENU [PRoGRM]

The menu opens.

Output the memory data from the printer.

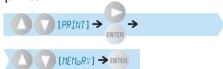

The measurement result is output from the connected printer.

A short peep sounds at the end of memory data output.

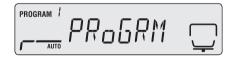

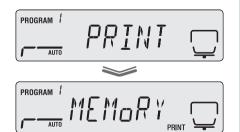

∇ Printer Output (Option)

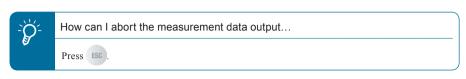

Return to the standby state.

Press to return to the standby state.

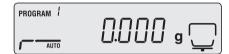

Outputting the Moisture Analyzer Settings from a Printer

You can output the current settings of the MOC63u moisture analyzer to a printer. For further information on initializing the current settings, see "Initializing Moisture Analyzer Settings" ( page 106).

Connect a printer to the moisture analyzer.

"Connecting a Dedicated Printer", page 91.

Turn the printer power switch on.

For further information on turning the printer power on, refer to the printer instruction manual.

Start the menu.

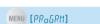

The menu opens.

Output the moisture analyzer settings from the printer.

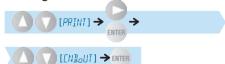

The current settings are output from the connected printer.

Return to the standby state.

Press to return to the standby state.

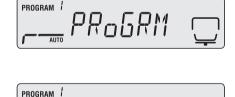

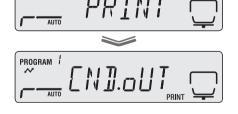

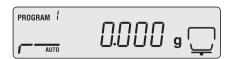

## Output Data

The following explains the calibration and measurement result output from the printer. When a printer and a PC are used as an output device, and the Windows Direct Function is set, the time measurement result is printed with a period instead of a colon.

#### Measurement result output example

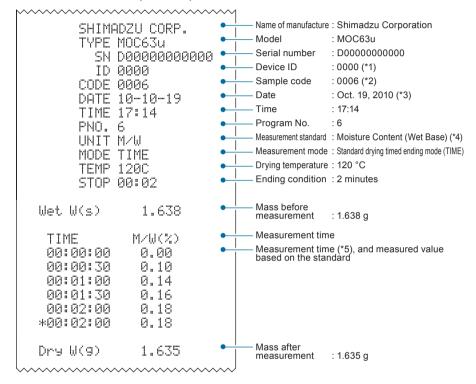

- \*1 Variable value Setting the Moisture Analyzer ID", page 72
- \*2 Variable value Setting Sample Codes", page 67
- \*3 Variable value Setting the Date and Time", page 68
- \*4 Variable value \(\mathbb{C}\) "Setting the Measurement Standard", page 63
- \*5 Variable measurement interval Setting the Printer Output Method", page 92

#### ∇ Printer Output (Option)

#### Span calibration output example

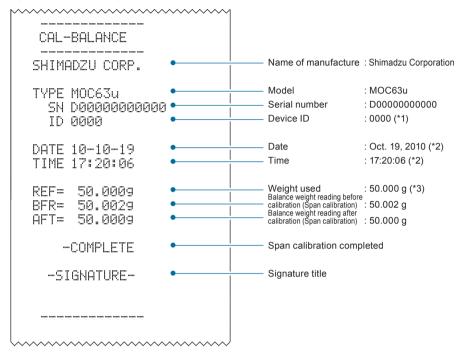

- \*1 Variable value Setting the Moisture Analyzer ID", page 72
- \*2 Variable value Setting the Date and Time", page 68
- \*3 Variable value The Span Calibration after Installing the Moisture Analyzer", page 40

#### ◆ Temperature calibration output example

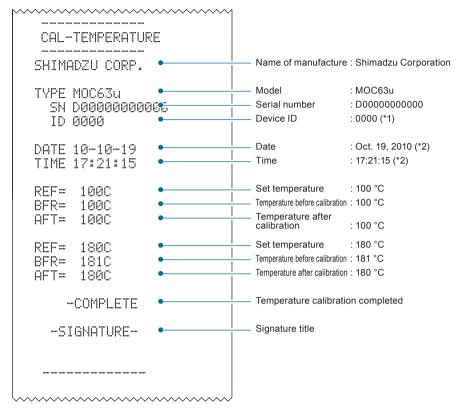

- \*1 Variable value Setting the Moisture Analyzer ID", page 72
- \*2 Variable value Setting the Date and Time", page 68

## Maintenance of Moisture Analyzer

## **CAUTION**

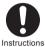

Unplug power cord from receptacle before servicing.

If the power cord is being plugged into receptacle, you may be shocked during servicing.

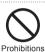

Start the service only after the heater and the heater cover have cooled down.

If they are hot, you may burn yourself.

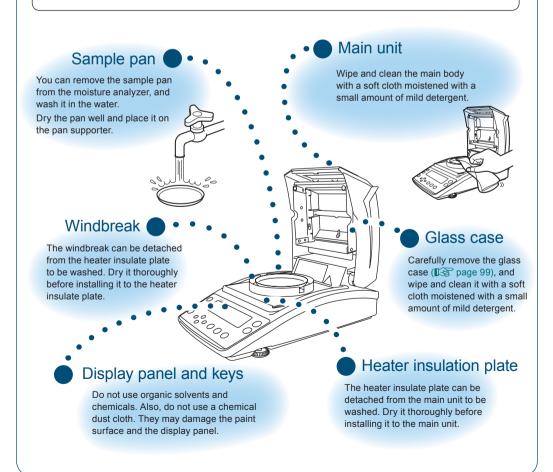

Removing the Glass Case

To clean the glass case, carefully remove it from the moisture analyzer.

## **CAUTION**

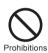

Do not directly touch the heater or the sensor.

Doing so may shorten the service life of the heater or result in malfunction.

Open the heater cover.

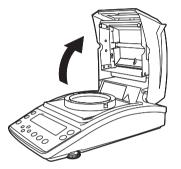

2 Loosen two setscrews shown by arrows.

Use the SB2.5 (M3) hex wrench in the accessory kit.

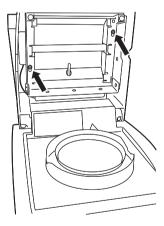

3

## Detach the glass case.

Slide the glass case to remove it through the wider opening of the glass case hole.

## **A**CAUTION

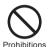

Do not touch broken glass with your bare hands.

If the glass case is broken, be sure to handle the broken glass carefully so that you do not get injured.

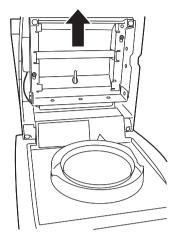

Place the glass case on a flat surface and clean it carefully.

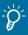

#### When replacing the glass...

Remove two setscrews as shown, and remove the front glass by sliding it upward. Then, remove the main glass by sliding it toward you.

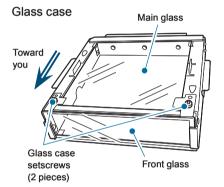

## Installing the Glass Case

After you have cleaned the glass case and replaced the heater, install them on the moisture analyzer.

B

"Replacing Heater", page 102

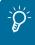

Handle the heater leads carefully.

Take care not to pinch the heater leads by the heater cover when installing the glass case.

Open the heater cover.

Install the glass case on the moisture analyzer.

Face the hole of glass case upward, and slide the case down from the heater cover.

Place the screws where the glass case was removed through the wider opening of the glass case hole by following the step 3 described in "Removing the glass case" (Page 100), slide in the glass case to the bottom, and securely install it.

Securely tighten the two screws (placed in step 3) indicated by the arrows in the figure at right.

Use a hexagonal wrench SB2.5 (M3).

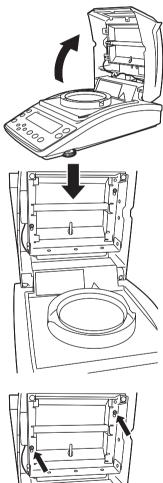

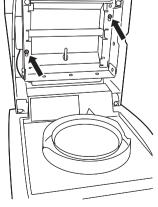

## Replacing Heater

When the heater has deteriorated or when the heating unit needs to be replaced due to the blow of lamp, replace the heater with a new one.

Use the following heater replacement procedure.

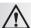

## 

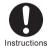

Pull out the power cable from a receptacle. Otherwise, you may receive an electric shock.

## WARNING

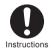

Start the service only after the heater and the heater cover have cooled down. Doing so may result in a burn injury.

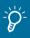

Service life of heater

The halogen heater of the moisture analyzer deteriorates or its lamp may blow after approximately 5,000 hours although it depends on the application conditions of the moisture analyzer.

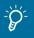

If you have replaced the heater...

The heater output may change. We recommend that you calibrate the temperature ( page 73).

Remove the glass case.

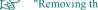

"Removing the Glass Case", page 99

- Unplug the connector of the used heater cable.
- Pull out the cables through the cable supports.

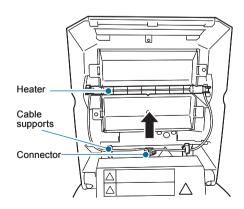

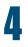

## Remove the heater from the clips.

Hold the prongs (indicated with circles in the figure at right) located on both sides of the heater, and detach them form the clips.

### Install a new heater.

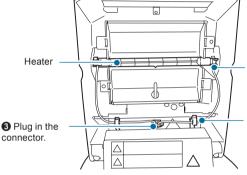

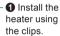

Heater

Clips

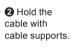

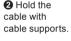

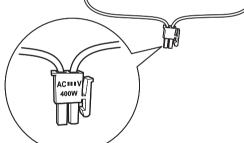

1 Install the heater using the clips.

2 Hold the cable with cable supports.

3 Plug in the connector.

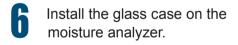

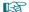

"Installing the Glass Case", page 101

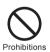

Do not touch the glass part of the heater when installing the heater on the clip. Doing so may shorten the service life of the heater.

٥

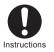

Face the connectors in the correct direction. Plug the connectors into sockets in the correct direction as shown above.

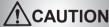

## Replacing Fuses

## **A**CAUTION

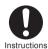

Before replacing fuses, turn the power switch of the moisture analyzer OFF, and remove the power plug from the socket.

Otherwise you could sustain an electric shock.

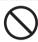

Do NOT use any fuse other than those specified.

Doing so could cause a fire or short-circuit.

When replacing fuses, be sure to use the fuse written in the "Accessories".

Hook the fuse holder with a slotted screwdriver, and pull it toward you.

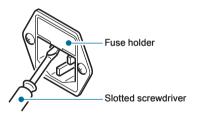

Remove the fuses from the fuse holder.

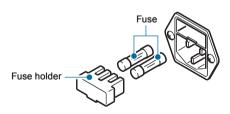

Insert new fuses in the fuse holder.

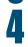

Press the fuse holder all the way seated in.

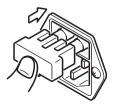

## Clearing **Measurement Data** from Memory

You can clear the measurement data from memory. Once cleared, it cannot be recovered.

Start the menu.

MENU [PRo5RM]

The menu opens.

Select the Clear Memory option (MEM.CLR) from the menu.

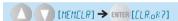

Start to clear memory.

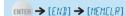

The measurement data is cleared from memory of the moisture analyzer.

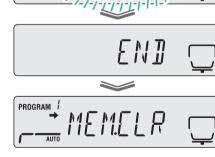

PROGRAM !

PROGRAM /

PROGRAM !

Return to the standby state.

Press to return to the standby state (measurement display) where measurement can be performed.

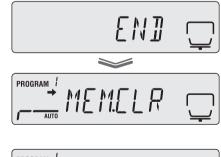

PROGRM

MEMELR

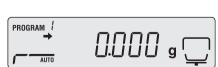

## Initializing Moisture Analyzer Settings

The moisture analyzer can be initialized to the factory defaults.

All programs are initialized. Therefore, no specific program numbers can be initialized.

1 Start the menu.

MENU [PROGRM]

The menu opens.

2 Select the RESET option from the menu.

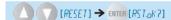

Start the initialization.

→ [END] → [RESET]

The setting memory inside the moisture analyzer will be initialized. The calibration weight setting values for span calibration cannot be initialized by the menu rest process.

Return to the standby state.

Press to return to the standby state (measurement display) where measurement can

be performed.

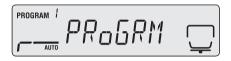

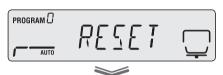

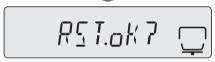

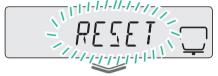

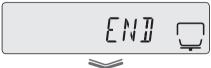

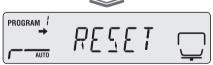

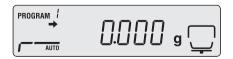

## Inspection

Because the moisture analyzer may have an error due to its application and operating conditions, the customer needs to routinely and periodically check if the moisture analyzer maintains the required performance and functions normally.

The customer should determine the actual inspection (including the inspection method and criteria) as the control criteria depend on the purpose of application and management of the moisture analyzer.

If the requirement level of inspection is low, some problems may not be found. However, if this level is too high, the application efficiency may drop. You should determine the well-balanced inspection level by considering the risk of overlooking detection of a problem and the required measurement performance.

The following provides a guideline for carrying out routine and periodic inspections.

Use this guideline as a reference when carrying out actual inspections.

## Routine Inspection

The operator (or manager) needs to routinely check the moisture analyzer. You can determine the minimum number of points to check.

The following gives examples.

|                 | Routine inspection<br>(Example 1)                                                                                                    | Routine inspection (Example 2)                                                                                                    |
|-----------------|----------------------------------------------------------------------------------------------------|----------------------------------------------------------------------------------------------------|
| Frequency       | Once a day                                                                                                    | Once or several times (any) a day                                                                                                    |
| Inspection time | Before starting the measurement                                                                                                    | Before starting measurement and before important measurement                                                                                                    |
| Method          | Check for an instrumental error at a single point.                                                                                                    | Check for an instrumental error at a single point.                                                                                                    |
|                 | Determine a single observation point which is a little higher than the upper limit of actual measurement range.                                         | As the inspection point before measurement, determine a single observation point which is a little higher than the upper limit of the entire possible range in actual measurement. As the inspection point before conducting an important measurement, determine an observation point that is slightly larger than the mass of the sample (object) to be actually measured. |
| Criteria        | The value actually measured by the moisture analyzer, and it shall be within ±5 of an additional decimal place added to the required level of accuracy. | The value actually measured by the moisture analyzer, and it shall be within $\pm$ 5 of an additional decimal place added to the required level of accuracy.                                                                                                    |

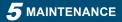

#### 

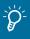

#### What is an instrumental error?

This is a difference between the actual value and the value indicated by the moisture analyzer. A weight equivalent to the observation point is measured by the moisture analyzer, and a difference between the measured value and the weight is evaluated.

## Periodic Inspection

Periodic inspection is a regular inspection to be carried out periodically (for example, once a year). The periodic inspection should cover the general measurement items such as performance and functions of the moisture analyzer.

The calibration certificate showing the JCSS logo for uncertainty can be issued (for the moisture analyzer only).

We recommend that you consult our authorized service agency for actual inspection.

For further information, refer to our Web site (http://www.shimadzu.com/products/balance/index.html).

The following outlines the periodic inspection.

|                 | Outline of periodic inspection (Example)                                                                                                    |                                                                                                    |  |
|-----------------|----------------------------------------------------------------------------------------------------|----------------------------------------------------------------------------------------------------|--|
| Frequency       | Once a year                                                                                                    |                                                                                                    |  |
| Inspection time | Any day                                                                                                    |                                                                                                    |  |
| Method          | Check the appearance and functions of the following parts for abnormalities:  Display panel  Keyboard  Sample pan  Level gauge Check the following performance. |                                                                                                    |  |
|                 | Reproducibility                                                                                                    | Repeat to measure a weight, which is approximately half of the weighing capacity of the moisture analyzer, for five to 10 times and evaluate these values.                                                                                          |  |
|                 | Balance error due to displacement                                                                                                    | Place a weight, which is approximately one fourth to one third of the weighing capacity of the moisture analyzer, at the center of the pan and at the position displaced for the specific amount and evaluate the difference in their measurements. |  |
|                 | Instrumental error                                                                                                    | Select three to five observation points, and evaluate a difference between the actual weight and the value measured by the moisture analyzer at these points.                                                                                       |  |
|                 | Temperature                                                                                                    | Calibrate the temperature using the optional temperature calibration kit.                                                                                                    |  |
| Criteria        | Weight                                                                                                    | When the actual value measured by the moisture analyzer is under 50 g, the accuracy should be $\pm$ 5 mg, when it is over 50 g, the accuracy should be $\pm$ 10 mg.                                                                                 |  |
|                 | Temperature                                                                                                    | During temperature calibration: Temperature on the pan should be within $\pm$ 5°C if the set temperature is 100°C. Temperature on the pan should be within $\pm$ 5°C if the set temperature is 180°C.                                               |  |

MEMO

# TROUBLESHOOTING GUIDE AND OTHER INFORMATION

# Troubleshooting Guide

# If You Have a Problem.

If the MOC63u moisture analyzer does not operate normally, check the following points:

| Phenomenon                                                                    | Possible cause                                                                                                    | Actions taken                                                                                                    | See     |
|-------------------------------------------------------------------------------|----------------------------------------------------------------------------------------------------|----------------------------------------------------------------------------------------------------|---------|
| Nothing appears on the display.                                               | <ul> <li>The power cord is unplugged.</li> <li>The switchboard is turned off.</li> <li>The source voltage is incorrect.</li> <li>The power fuse may be blown or dismounted.</li> </ul> | <ul> <li>Check the power supply and source voltage, and connect the power cord correctly.</li> <li>Mount the fuse correctly.</li> </ul>               |         |
| The display does not change even when a sample (object) is placed on the pan. | The sample pan or its supporter<br>may have become dismounted.                                                                                                    | Mount the sample pan correctly.                                                                                                    | Page 35 |
| The display is unstable.  (No stability mark appears.)                        | <ul> <li>The moisture analyzer is unstable on the table.</li> <li>The pan or the sample may have come in contact with the windbreak or heater cover.</li> </ul>                        | <ul> <li>Keep the moisture analyzer way from vibration, wind and other disturbance.</li> <li>Place the moisture analyzer on a stable desk.</li> </ul> | Page 32 |
| The measurement                                                               | Span calibration has not been performed.                                                                                                    | • Perform span calibration.                                                                                                    | Page 40 |
| result is incorrect.                                                          | Zero is not shown before measurement.                                                                                                    | • Clear the display by pressing                                                                                                    | Page 45 |
| Desired measurement unit is not shown.                                        | The desired measurement unit has not yet been set.                                                                                                    | Set the desired measurement<br>unit to be displayed.                                                                                                  | Page 63 |
| The Windows Direct Function does not start.                                   | For further info<br>"If the Windows Direct Fun                                                                                                    |                                                                                                    | Page 84 |
| If you forget your password                                                   | Contact the service representative                                                                                                    | e.                                                                                                    |         |
| The heater does not light up.                                                 | <ul> <li>The heater cover may be open.</li> <li>The heater may be turned off.</li> <li>The power cable of the heater may be unplugged.</li> </ul>                                      | Close the heater cover.                                                                                                    | Page 46 |

# When These Messages Appear...

When any of the following messages appears on the panel, take actions given.

| Message code                                      | Possible cause                                                                                          | Actions taken                                                                                                    | See     |
|---------------------------------------------------|----------------------------------------------------------------------------------------------------|----------------------------------------------------------------------------------------------------|---------|
| ABoRT<br>(Operation aborted)                      | Span calibration or<br>measurement was aborted.                                                         | • Press ESC to return to the standby state.                                                                                                    | Page 48 |
| CoM.ERR<br>(Command error)                        | An unrecognizable command code was received.                                                            | <ul> <li>The error code appears and the<br/>moisture analyzer enters the error<br/>state.</li> <li>Issue the correct command code.</li> </ul>       | Page 89 |
| ERR.001<br>ERR.002<br>(Hardware error)            | <ul> <li>The temperature sensor has failed.</li> <li>The hardware information is incorrect.</li> </ul>  | • Unplug the power cord, and then plug it in again. If the same message appears again, call a service representative.                               |         |
| ERR.005<br>(Memory error)                         | <ul><li>Memory has failed.</li></ul>                                                                    | <ul> <li>Unplug the power cord, and<br/>then plug it in again. If the same<br/>message appears again, call a<br/>service representative.</li> </ul> |         |
| ERR.100                                           | <ul> <li>The heater cover was left open<br/>for more than one minute<br/>during measurement.</li> </ul> | • Stop the measurement by pressing                                                                                                    | Page 48 |
| ERR.101<br>ERR.102                                | The heater temperature sensor has failed.                                                               | <ul> <li>Unplug the power cord, and<br/>then plug it in again. If the same<br/>message appears again, call a<br/>service representative.</li> </ul> |         |
| ERR.110                                           | • The heater lit is not closed.                                                                         | Press                                                                                                    | Page 46 |
| ERR.121<br>ERR.122<br>ERR.123<br>(Heater failure) | The heater cover or the heater has failed.                                                              | Unplug the power cord, and<br>then plug it in again. If the same<br>message appears again, call a<br>service representative.                        |         |
| ERR.124                                           | • The ΔM value is not reached four hours after measurement.                                             | Recheck the ΔM value or the set temperature.                                                                                                    | Page 46 |
| ERR.200                                           | • The power supply has failed.                                                                          | <ul> <li>Unplug the power cord, and<br/>then plug it in again. If the same<br/>message appears again, call a<br/>service representative.</li> </ul> | Page 38 |
| ERR.201                                           | <ul> <li>The frequency judgment is<br/>abnormal.</li> </ul>                                             | <ul> <li>Unplug the power cord, and<br/>then plug it in again. If the same<br/>message appears again, call a<br/>service representative.</li> </ul> | Page 38 |

## abla Troubleshooting Guide

| Message code                                              | Possible cause                                                                                                    | Actions taken                                                                                                    | See     |
|-----------------------------------------------------------|----------------------------------------------------------------------------------------------------|----------------------------------------------------------------------------------------------------|---------|
| ERR.202                                                   | • The source voltage is abnormal.                                                                                                    | • Unplug the power cord, and then plug it in again. If the same message appears again, call a service representative. | Page 38 |
| ERR.C01<br>ERR.C02<br>ERR.C04<br>(Span Calibration error) | <ul> <li>A large error in the zero point or the sensitivity of the pan.</li> <li>A tare remains on the pan.</li> <li>The sample pan is not mounted correctly.</li> <li>Incorrect weight is placed on the pan.</li> </ul> | Press                                                                                                    | Page 40 |
| ERR.oL<br>ERRoL                                           | • The oL/-oL status was entered into during measurement.                                                                                                    | • Check the sample pan.                                                                                               | Page 35 |
| oL<br>-oL<br>(Overloading)                                | <ul> <li>Too may samples have been placed.</li> <li>The sample pan is not mounted correctly.</li> </ul>                                                                                                    | Mount the sample pan correctly.                                                                                       | Page 35 |
| TIM.oUT                                                   | You started measurement more<br>than thirty minutes after the zero<br>point had been adjusted.                                                                                                    | • Stop the measurement by pressing                                                                                    | Page 45 |

# When Required

# Specifications (main unit)

| Evaporation weight loss n                                | nethod (Heat drying and weight loss method)                                                                                                    |  |
|----------------------------------------------------------|----------------------------------------------------------------------------------------------------|--|
| 0.02-60 g                                                |                                                                                                    |  |
| Weight                                                   | 0.001 g                                                                                                    |  |
| Moisture content                                         | 0.01 %                                                                                                    |  |
| 10-60g                                                   |                                                                                                    |  |
| Moisture content (Wet Ba                                 | se and Dry Base), weight, solid content                                                                                                    |  |
| Sample weight: 2 g                                       | 0.15 %                                                                                                    |  |
| Sample weight: 5 g                                       | 0.05 %                                                                                                    |  |
| Sample weight: 10 g                                      | 0.02 %                                                                                                    |  |
| Standard drying automatic ending mode                    | _                                                                                                    |  |
| Standard drying timed ending mode                        | One to 240 minutes of measurement, or 12 hours of maximum continuous measurement                                                                                                    |  |
| Rapid drying mode                                        | Automatic or timed ending mode is selectable.                                                                                                    |  |
| Slow drying mode                                         | Automatic or timed ending mode is selectable.                                                                                                    |  |
| Stepped drying mode                                      | Automatic or timed ending mode is selectable.                                                                                                    |  |
| 50 °C to 200 °C (in 1 °C increments) *2                  |                                                                                                    |  |
| Backlit LCD display (120 × 30 mm)                        |                                                                                                    |  |
| RS-232C interface                                        |                                                                                                    |  |
| Data I/O interface                                       |                                                                                                    |  |
| USB interface                                            |                                                                                                    |  |
| Allows for data output using Windows Direct function.    |                                                                                                    |  |
| Allows for storage of 10 sets of measurement conditions. |                                                                                                    |  |
| Allows for storage of 100                                | pieces of data. *3                                                                                                    |  |
| 5 °C to 40 °C, maximum o                                 | of 85 % RH                                                                                                    |  |
| Method                                                   | Halogen (straight tube)                                                                                                    |  |
| Power consumption                                        | Rating 400W                                                                                                    |  |
| AC 100 - 120 V, AC 220 -                                 | 240 V 50/60 Hz                                                                                                    |  |
| Within ±10 %                                             |                                                                                                    |  |
| 35A (Fuse 240 V), 63A (F                                 | use 120 V)                                                                                                    |  |
| Rating 430 VA                                            |                                                                                                    |  |
| 2                                                        |                                                                                                    |  |
| Category II                                              |                                                                                                    |  |
| Up to 2000 m                                             |                                                                                                    |  |
| device may only be used i                                | ndoors                                                                                                    |  |
| Approx. 202 (W) × 336 (D) × 157 (H) mm                   |                                                                                                    |  |
| Approx. 4.2 kg                                           | <u> </u>                                                                                                    |  |
|                                                          | 0.02-60 g  Weight  Moisture content  10-60g  Moisture content (Wet Ba Sample weight: 2 g  Sample weight: 10 g  Standard drying automatic ending mode  Rapid drying mode  Slow drying mode  Stepped drying mode  Stepped dry |  |

The repeatability (standard deviation) is shown for the standard measurement (when disodium tartrate dihydrate is sampled). Measurement of other types of samples under various environments and measuring conditions is not guaranteed.

<sup>\*2</sup> The temperature on the pan is shown.

Measurement date/time, measurement conditions, weight before and after drying, sample codes, measurement results, etc.

## 

# Accessories

The part numbers and specifications given are subject to change without notice.

#### Standard Accessories and Consumables List

| Item                                 | Part number  | Description                        |
|--------------------------------------|--------------|------------------------------------|
| Pan supporter                        | 321-71598    |                                    |
| Heater insulation plate              | 321-71736-01 |                                    |
| Windbreak                            | 321-71720    |                                    |
| Power cable 240V (*1)                | 071-60825-51 | 2.4 meters long (RoHS), 250 V/10 A |
| Fuse 240V                            | 072-02004-21 | 3.15 A/250 V                       |
| Halogen Heater 240V                  | 321-71534-02 |                                    |
| Power cable 120V (*1)                | 071-60816-12 | 2.5 meters long, AC125 V/10 A      |
| Fuse 120V                            | 072-02004-24 | 6.3 A/250 V                        |
| Halogen Heater 120V                  | 321-71534-01 |                                    |
| Main glass                           | 321-71450-01 | Size 108×122 mm                    |
| Front glass                          | 321-71451-01 | Size 34.5×149 mm                   |
| Cushion rubber                       | 321-71573    |                                    |
| Plate for Temprature calibration kit | 321-71521-01 |                                    |

<sup>\*1</sup> The attached power cable, which is specified in the user's manual, may be substituted for a cable that meets the regulation of each country.

## ◆ Optional accessories list

| Item                                | Part number                      | Part number<br>for RoHS          | Description                                                |
|-------------------------------------|----------------------------------|----------------------------------|------------------------------------------------------------|
| Printer EP-80                       | 321-62675-01<br>(w/o AC adapter) | 321-80016-01<br>(w/o AC adapter) |                                                            |
| Printer EP-90                       | 321-62675-11<br>(w/o AC adapter) | 321-80016-11<br>(w/o AC adapter) |                                                            |
| Display protect cover (five sheets) | 321-71512-10                     |                                  |                                                            |
| Aluminum pan<br>(disposal)          | 321-71571-10                     |                                  | Aluminum t=0.1 disposable pans,<br>One package (50 sheets) |
| Fiberglass sheets                   | 321-71731                        |                                  | For measuring liquid sample. One package (100 sheets)      |
| Temperature calibration kit         | 321-71520-01                     |                                  |                                                            |
| Sample pan (SUS)                    | 321-71572-10                     |                                  | Stainless steel t=0.3 (5 sheets)                           |
| Sample pan                          | 321-71572-11                     |                                  | Aluminum t=0.3 (5 sheets)                                  |
| RS-232C cable                       | 321-61967                        |                                  | D-sub9P (lenghth:1.5m) for DOS/V                           |
| USB cable set                       | 321-71730-41                     |                                  | 2 meters long, attached CD-ROM<br>for USB driver           |
| Sample pan handler                  | 321-71623-01                     |                                  | Stainless steel                                            |

# Menu Map

The Menu Map illustrates the menu system in an easy to understand form.

You can access the desired menu item quickly.

For further information on menu display and operations, see "Menu" (1287 page 42).

## How to use the menu map

| Notation of menu map | Explanation of operation                                                                                                    |
|----------------------|----------------------------------------------------------------------------------------------------|
| 0                    | Select a menu item by pressing or or.                                                                                                  |
|                      | Press to move to the next menu item.                                                                                                   |
|                      | Press to return to the previous menu item. You can return to the standby state by pressing this button on the first layer of the menu. |
| ENTER                | Applies the setting.                                                                                                    |
| ESC                  | You can return to the standby state by pressing tsc during menu display.                                                               |
| rg (                 | Refer to the specified page of the Instruction Manual.                                                                                 |
| •                    | Indicates the restriction of menu item selection.                                                                                      |
| *                    | Indicates the factory default (to be set during menu reset).                                                                           |

# TROUBLESHOOTING GUIDE AND OTHER INFORMATION

#### 

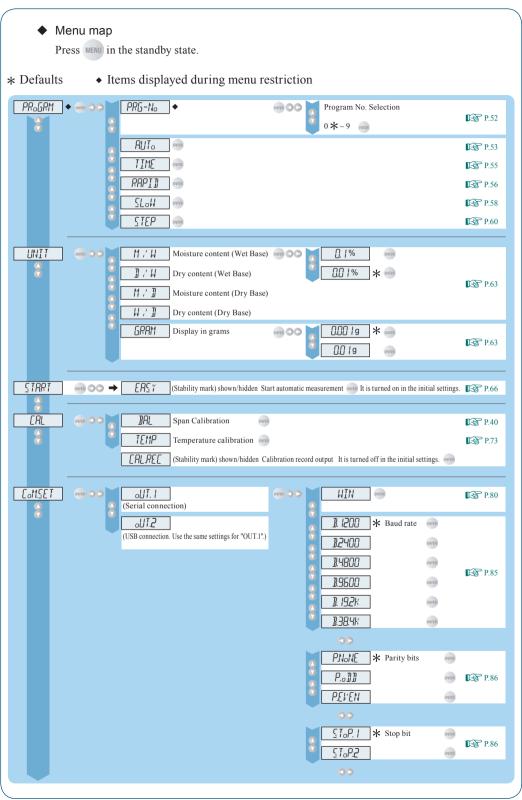

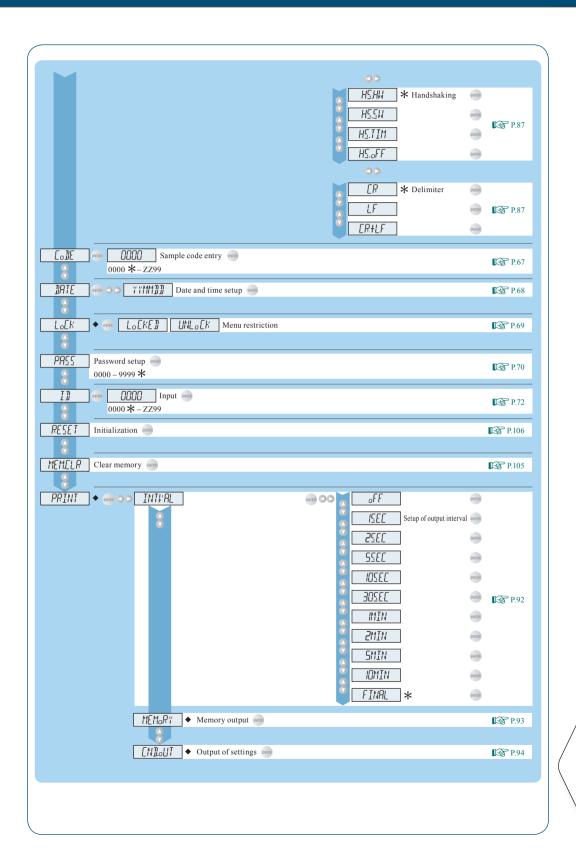

# Index

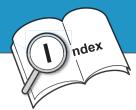

| Symbol                          | ERR                       |
|---------------------------------|---------------------------|
| →O/T←27, 45                     | Error                     |
|                                 | Excel                     |
| Alphabets                       | F                         |
| Α                               | Fuse holder               |
| Accessories                     |                           |
| AUTO: Standard drying automatic | <u>H</u>                  |
| ending mode                     | Handshaking 87            |
|                                 | Heater                    |
| В                               | Heater cover              |
| Baud rate                       | Heater Insulation Plate   |
| С                               | 1                         |
| CAL                             | ID                        |
| Calibration record              | Initialization            |
| Calibration Weight              | Installation              |
| Clear memory                    |                           |
| CODE30, 67, 95                  | K                         |
| $COM.SET\ldots\ldots\toCOMSET$  | Kensington Security Slot  |
| Command code                    | Keyboard                  |
| Communication symbol 28         | 1                         |
| COMSET                          | L                         |
| D                               | Level gauge               |
| D                               | Level screws              |
| DATA I/O connector              | Locked 69                 |
| DATE                            | M                         |
| Delimiter                       |                           |
| Display                         | Maintenance 98            |
| E                               | Measurement date and time |
|                                 | Measurement environment   |
| ENTER                           |                           |
| Enter data                      | Measurement result print  |

| Measurement standard63, 95                                                                                                    | R                                                                                                    |
|----------------------------------------------------------------------------------------------------|----------------------------------------------------------------------------------------------------|
| Measurement time       30         Measuring conditions       28, 52         Measuring temperature       30         MENU       27, 42         Menu       42, 115                                                                                                    | RAPID:Rapid drying mode                                                                                                    |
| Menu map                                                                                                    | S                                                                                                    |
| Method to start measurement                                                                                                    | Sample       .9, 45, 47         Sample Coad       .30, 67, 95         Sample Pan       .24, 31, 35, 47, 98                                                                                                    |
| N                                                                                                    | SLOW:Slow drying mode                                                                                                    |
| NG                                                                                                    | Slow drying mode                                                                                                    |
| 0                                                                                                    | Specifications                                                                                                    |
| Observation window                                                                                                    | Stability mark                                                                                                    |
| Output example                                                                                                    | Standard drying automatic ending mode                                                                                                    |
|                                                                                                    |                                                                                                    |
| <u>P</u>                                                                                                    | Standard drying timed ending mode                                                                                                    |
| Package Contents. 24                                                                                                    | , <u> </u>                                                                                                    |
| ·                                                                                                    | ending mode                                                                                                    |
| Package Contents                                                                                                    | ending mode                                                                                                    |
| Package Contents. 24 Pan                                                                                                    | ending mode       .28, 55         START       .27, 45, 66         STEP:Stepped drying mode       .29, 60         Stepped drying mode       .29, 60         STOP       .27, 48                                                                                                    |
| Package Contents.24Pan. $\rightarrow$ Sample PanPan supporter.24, 31, 35Parity bit86PASS70                                                                                                    | ending mode                                                                                                    |
| Package Contents.       24         Pan       → Sample Pan         Pan supporter.       24, 31, 35         Parity bit       86         PASS       70         Password       70, 110                                                                                                    | ending mode       .28, 55         START       .27, 45, 66         STEP:Stepped drying mode       .29, 60         Stepped drying mode       .29, 60         STOP       .27, 48                                                                                                    |
| Package Contents.24Pan $\rightarrow$ Sample PanPan supporter.24, 31, 35Parity bit86PASS70Password70, 110Periodic inspection108                                                                                                    | ending mode       .28, 55         START       .27, 45, 66         STEP:Stepped drying mode       .29, 60         Stepped drying mode       .29, 60         STOP       .27, 48         Stop bit       .86                                                                                                    |
| Package Contents.24Pan $\rightarrow$ Sample PanPan supporter.24, 31, 35Parity bit86PASS70Password.70, 110Periodic inspection.108Power.27, 38, 50                                                                                                    | ending mode       .28, 55         START       .27, 45, 66         STEP:Stepped drying mode       .29, 60         Stepped drying mode       .29, 60         STOP       .27, 48         Stop bit       .86         Stop measurement       .48                                                                                                    |
| Package Contents.       24         Pan       → Sample Pan         Pan supporter.       24, 31, 35         Parity bit       86         PASS       70         Password       70, 110         Periodic inspection       108         Power       27, 38, 50         Power inlet       26, 38                                                                                                    | ending mode       .28, 55         START       .27, 45, 66         STEP:Stepped drying mode       .29, 60         Stepped drying mode       .29, 60         STOP       .27, 48         Stop bit       .86         Stop measurement       .48         T          Temparature Calibration       .73                                                                                                |
| Package Contents.       24         Pan       → Sample Pan         Pan supporter.       24, 31, 35         Parity bit       86         PASS       70         Password       70, 110         Periodic inspection       108         Power       27, 38, 50         Power inlet       26, 38         Prepare for measurement       38                                                                                                  | ending mode       .28, 55         START       .27, 45, 66         STEP:Stepped drying mode       .29, 60         Stepped drying mode       .29, 60         STOP       .27, 48         Stop bit       .86         Stop measurement       .48         T       T         Temparature Calibration       .73         Temparature sensor       .25                                                    |
| Package Contents.       24         Pan       → Sample Pan         Pan supporter.       24, 31, 35         Parity bit       86         PASS       70         Password       70, 110         Periodic inspection       108         Power       27, 38, 50         Power inlet       26, 38         Prepare for measurement       38         PRINT       30, 92, 93, 94                                                               | ending mode       .28, 55         START       .27, 45, 66         STEP:Stepped drying mode       .29, 60         Stepped drying mode       .29, 60         STOP       .27, 48         Stop bit       .86         Stop measurement       .48         T       Temparature Calibration       .73         Temparature sensor       .25         TIME:Standard drying timed       .28, 55             |
| Package Contents.       24         Pan       → Sample Pan         Pan supporter.       24, 31, 35         Parity bit       86         PASS       70         Password       70, 110         Periodic inspection       108         Power       27, 38, 50         Power inlet       26, 38         Prepare for measurement       38         PRINT       30, 92, 93, 94         Printer       91                                      | ending mode       .28, 55         START       .27, 45, 66         STEP:Stepped drying mode       .29, 60         Stepped drying mode       .29, 60         STOP       .27, 48         Stop bit       .86         Stop measurement       .48         T                                                                                                    |
| Package Contents.       24         Pan       → Sample Pan         Pan supporter.       24, 31, 35         Parity bit       86         PASS       70         Password       70, 110         Periodic inspection       108         Power       27, 38, 50         Power inlet       26, 38         Prepare for measurement       38         PRINT       30, 92, 93, 94         Printer       91         Print your settings       93 | ending mode                                                                                                    |
| Package Contents.       24         Pan       → Sample Pan         Pan supporter.       24, 31, 35         Parity bit       86         PASS       70         Password       70, 110         Periodic inspection       108         Power       27, 38, 50         Power inlet       26, 38         Prepare for measurement       38         PRINT       30, 92, 93, 94         Printer       91                                      | ending mode       .28, 55         START       .27, 45, 66         STEP:Stepped drying mode       .29, 60         Stepped drying mode       .29, 60         STOP       .27, 48         Stop bit       .86         Stop measurement       .48         T       Temparature Calibration       .73         Temparature Sensor       .25         TIME:Standard drying timed ending mode       .28, 55 |

# U UNIT 30, 64, 95 USB connector 26, 82 W Warming up 40 Windbreak 24, 35, 98 Windows Direct Function 79, 110 Z Zero point 27, 45

# # SHIMADZU CORPORATION

#### TOKYO OFFICE

NO OFFICE 3, Kanda-Nishikicho 1-chome, Chiyoda-ku, Tokyo 101-8448, Japan Phone: 81(3)3219-5641 Fax: 81(3)3219-5710 Cable Add.:SHIMADZU TOKYO Overseas Telex No.: 0232-3291 (SHMDT J)

#### KYOTO OFFICE

1, Nishinokyo-Kuwabaracho, Nakagyo-ku, 604-8511 Japan Phone: 81(75)823-1200 Fax: 81(75)812-3438 Cable Add::SHIMADZU KYOTO Overseas Telex No.: 05422-166 (SHMDS J)

# SHIMADZU INTERNATIONAL TRADING (SHANGHAI) CO., LTD.

(Shanghai Office)
Block E, No. 570 West Huaihai Road, Shanghai, 200052 P. R. of China
Phone: 86(21)2201-3888 Fax: 86(21)2201-3666

#### SHIMADZU SCIENTIFIC INSTRUMENTS INC

# SHIMADZU EUROPA GmbH

Albert-Halm-Strasse 6-10, D-47269 Duisburg, F. R. Germany Phone: 49(203)7687-0 Fax: 49(203)7666-25

#### SHIMADZU (ASIA PACIFIC) PTE LTD.

16 Science Park Drive #01-01 The Pasteur Singapore Science Park, Singapore 118227, Republic of Singapore Phone: 65-778-6280 Fax: 65-779-2935

## SHIMADZU DO BRASIL COMERCIO LTDA.

Avenida Marques de Sao Vicente, 1771-Barra Funda, CEP 01139-003, Sao Paulo, SP, Brazil Phone: 55(11)861-1688 Fax: 55(11)861-2209